# Validation du matériel de couche 2 sur les commutateurs de la gamme Catalyst 9000

## Table des matières

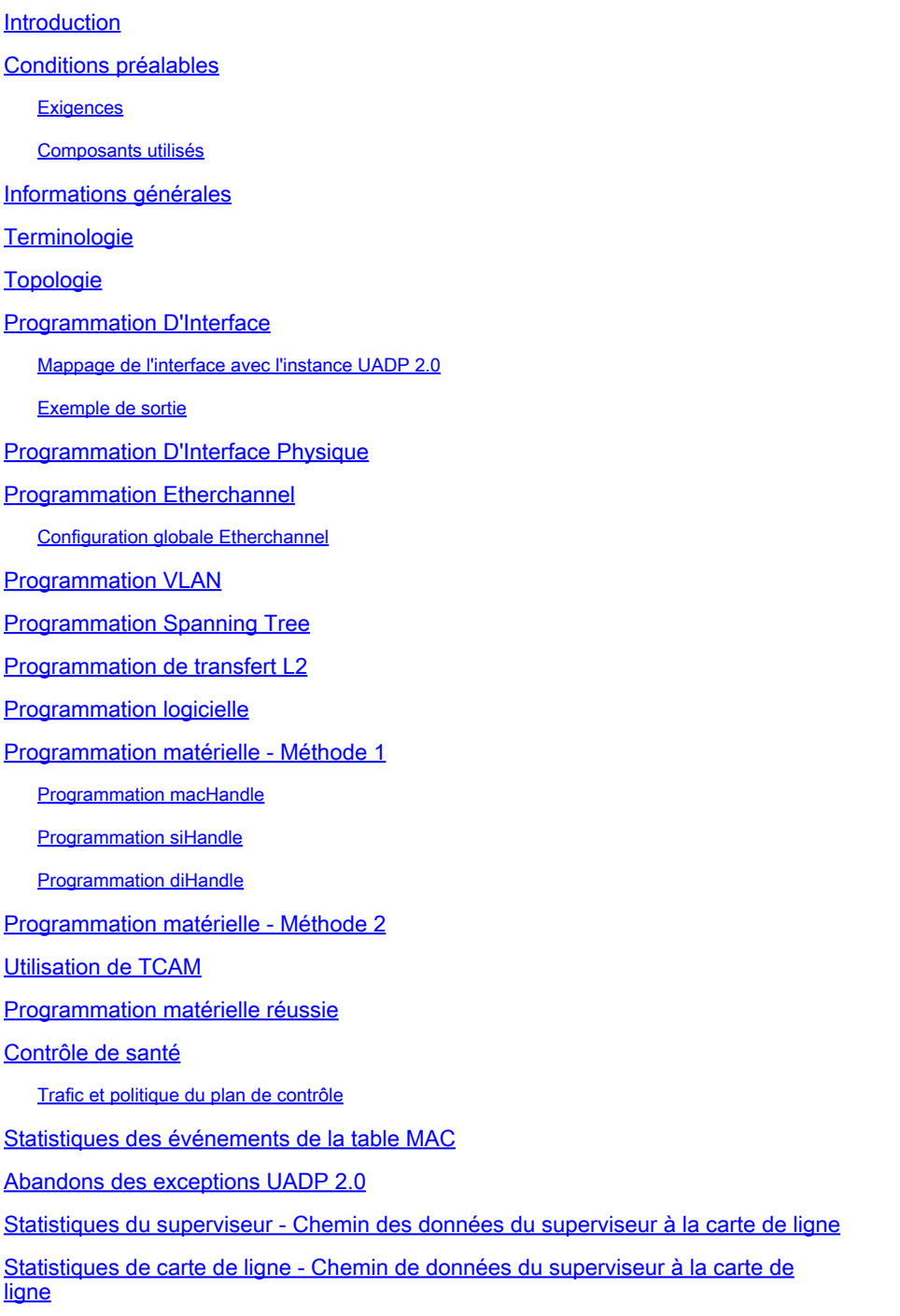

## Introduction

Ce document décrit comment valider la programmation et le transfert matériels de couche 2 sur les commutateurs de la gamme Catalyst 9400.

# Conditions préalables

### **Exigences**

Aucune exigence spécifique n'est associée à ce document.

### Composants utilisés

Les informations de ce document sont basées sur le commutateur de la gamme Catalyst 9400 (UADP 2.0).

Remarque : la version logicielle utilisée dans ce document est 16.6.1, mais elle reste applicable aux versions ultérieures de Cisco IOS®.

Remarque : vous pouvez utiliser ce document pour d'autres types de commutateurs Catalyst 9000, mais ignorez toute commande qui fait référence à une carte de ligne.

The information in this document was created from the devices in a specific lab environment. All of the devices used in this document started with a cleared (default) configuration. Si votre réseau est en ligne, assurez-vous de bien comprendre l'incidence possible des commandes.

## Informations générales

Le Catalyst 9400 Supervisor1 (C9400-SUP-1) dispose de 3 ASIC de transfert UADP 2.0 (0, 1, 2).

Chaque ASIC de transfert UADP 2.0 possède :

- Un double coeur (0, 1) cela n'existait pas dans les générations précédentes d'ASICS UADP 2.0.
- SIF (Stack Interfaces) : utilisé pour la connexion aux deux autres ASIC UADP 2.0 via un anneau de pile interne.
- Interfaces réseau (NIF) : utilisées pour connecter au moins une carte de ligne via le fond de panier.
- Toutes les décisions de transfert de paquets pour les cartes de ligne et les interfaces de liaison ascendante du superviseur sont prises par les 3 ASIC de transfert UADP 2.0 sur le superviseur actif.
- Les cartes de ligne utilisées dans cet exemple ont 1 carte de ligne ASIC d'extrémité à coeur unique qui n'intervient pas dans les décisions de transfert de paquets.
- L'ASIC d'extrémité de carte de ligne de la carte de ligne se connecte à un ou plusieurs des 3 ASIC de transfert UADP 2.0 sur le superviseur via le fond de panier.
- Les 3 ASIC de transfert UADP 2.0 sur le superviseur prennent toutes les décisions de •transfert de paquets.

# Terminologie

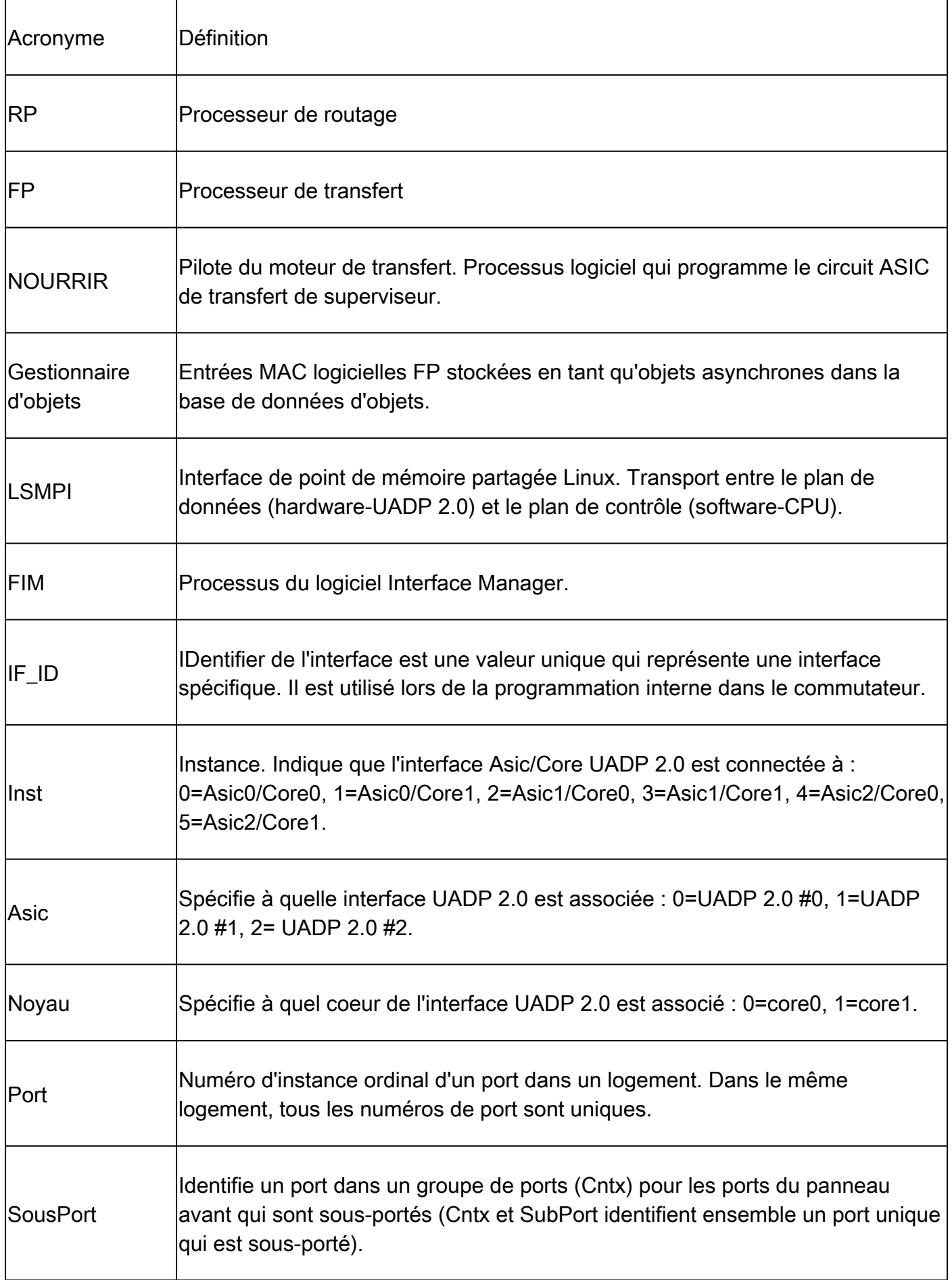

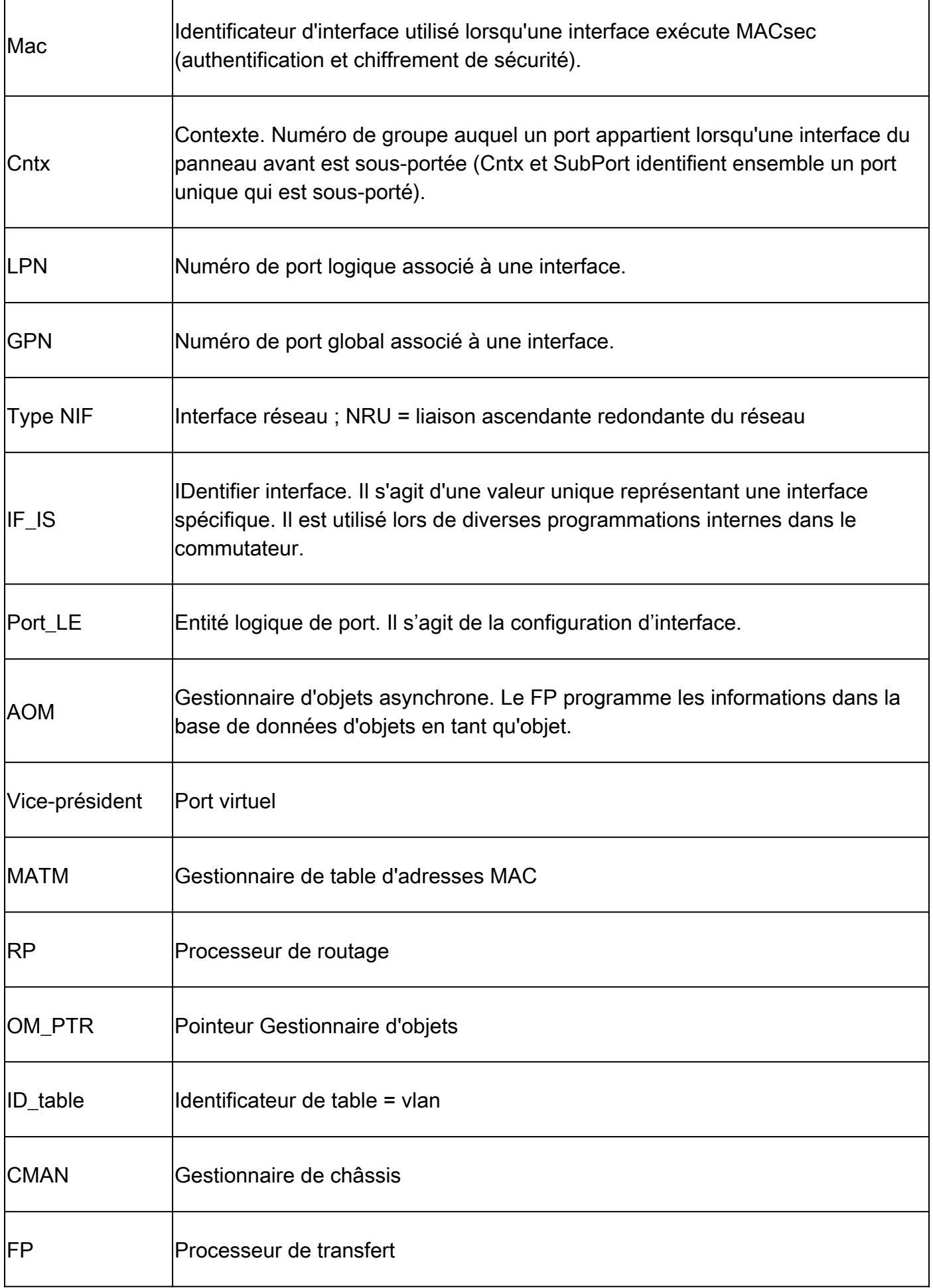

 $\mathbf{r}$ 

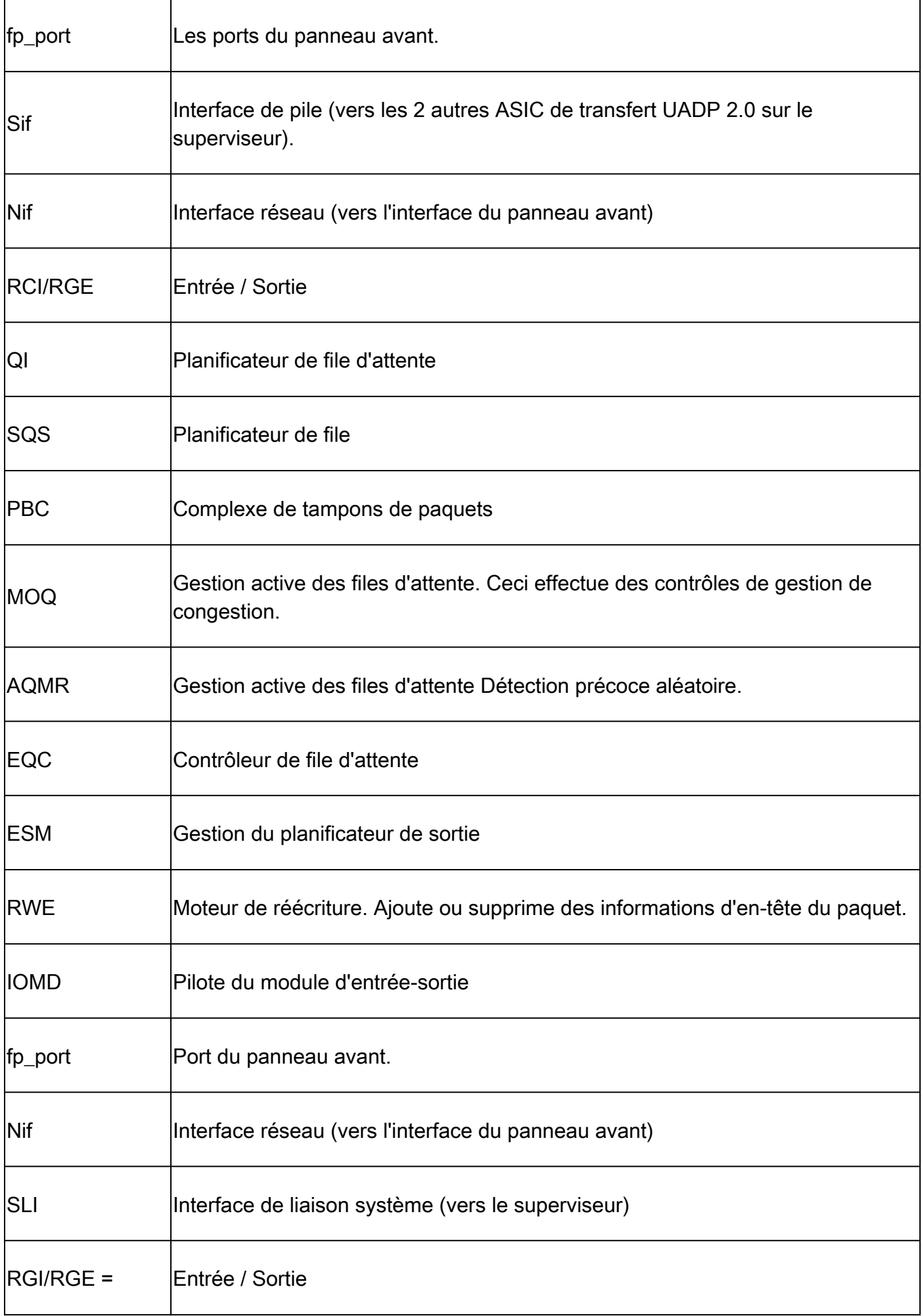

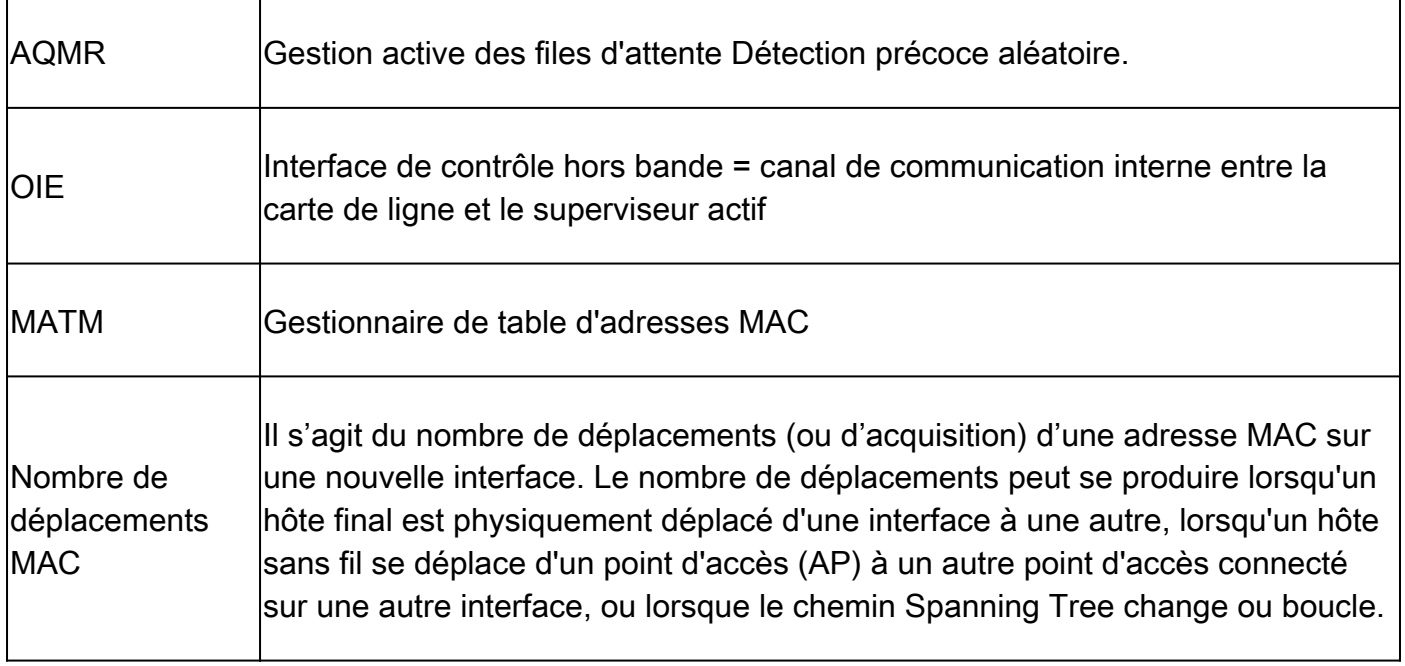

# Line Card (LC) to UADP 2.0 Mapping

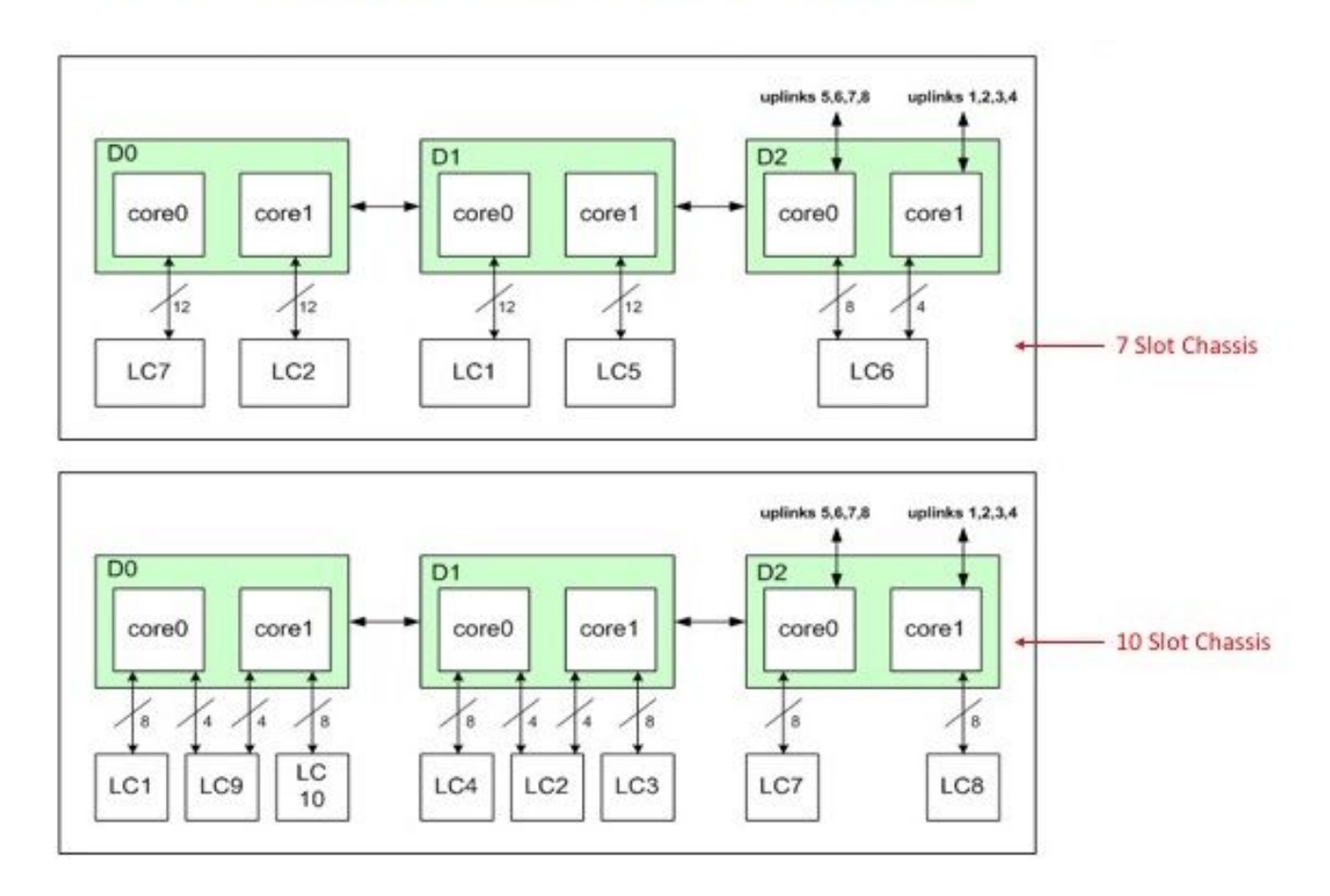

Carte de ligne vers UADP

# Topologie

Catalyst 9400 - Macallan SVI 100 IP: 100.100.100.1 / 24 SVI 100 MAC: 2c5a.0f1c.28e1

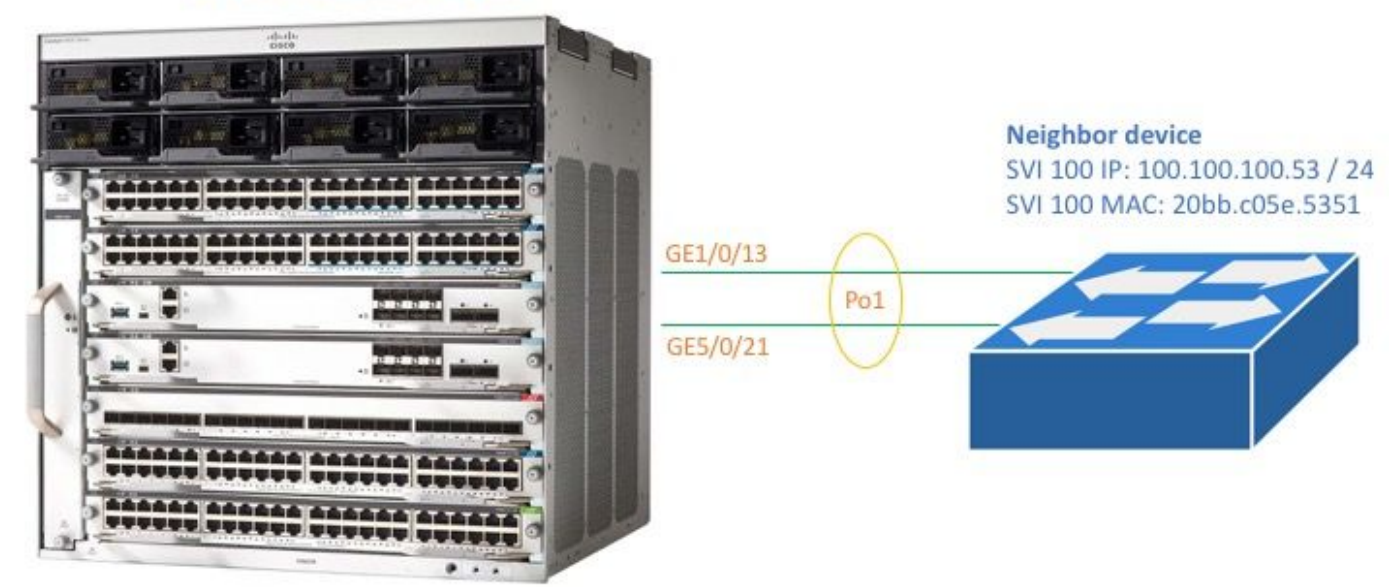

#### <#root>

C9400#

**show version**

```
Cisco IOS XE Software, Version 16.06.01
Cisco IOS Software [Everest], Catalyst L3 Switch Software (CAT9K_IOSXE), Version 16.6.1, RELEASE SOFTWA
Technical Support: http://www.cisco.com/techsupport
Copyright (c) 1986-2017 by Cisco Systems, Inc.
Compiled Sat 22-Jul-17 05:51 by mcpre
--snip--
```
<#root>

C9400#

**show module**

Chassis Type: C9407R

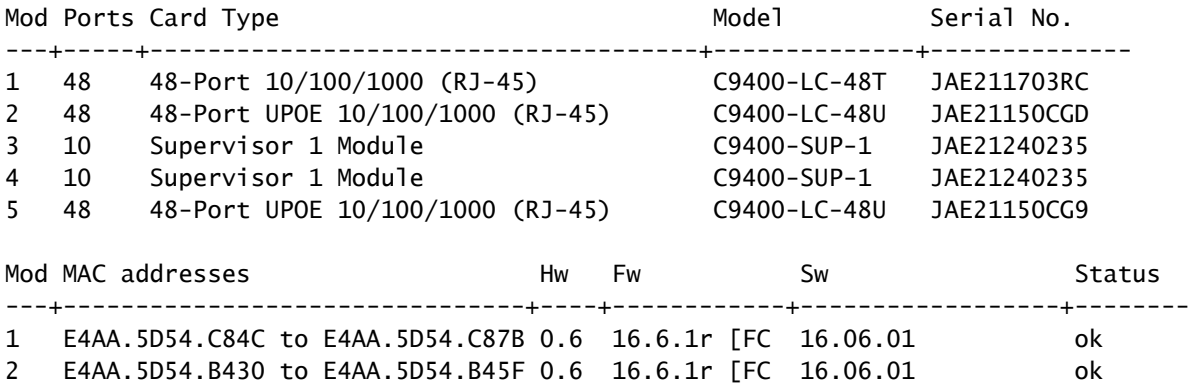

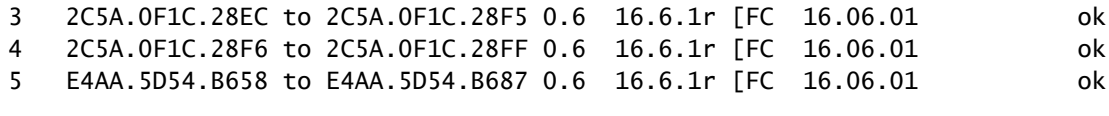

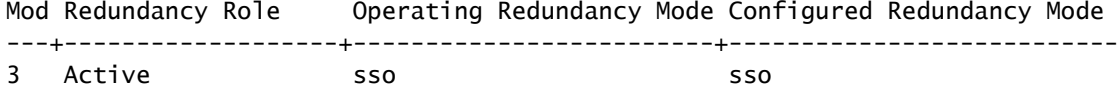

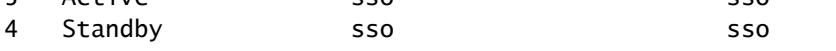

#### <#root>

C9400#

**show running-config interface port-channel 1**

interface Port-channel1 switchport trunk allowed vlan 100 switchport mode trunk

#### <#root>

C9400#

**show running-config interface gigabitEthernet 1/0/13**

interface GigabitEthernet1/0/13 switchport trunk allowed vlan 100 switchport mode trunk channel-group 1 mode active

#### <#root>

C9400#

**show running-config interface gigabitEthernet 5/0/21**

interface GigabitEthernet5/0/21 switchport trunk allowed vlan 100 switchport mode trunk channel-group 1 mode active

#### <#root>

C9400#

**show etherchannel summary**

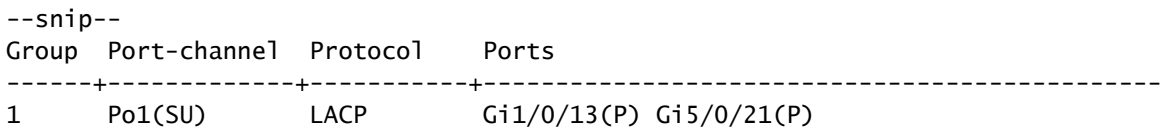

Remarque : les commandes show platform peuvent nécessiter l'inclusion de la commande de configuration globale service internal dans l'instruction.

## Programmation D'Interface

Mappage de l'interface avec l'instance UADP 2.0

La commande de programmation d'interface affiche le mappage d'interface du panneau avant pour toutes les cartes de ligne vers l'un des 3 ASIC de transfert UADP 2.0 sur le superviseur actif.

### Exemple de sortie

Cet exemple montre que :

- L'interface Gig1/0/3 est connectée à : UADP 2.0 instance 2 (UADP 2.0 Asic 1, Core 0) sur le superviseur.
- L'interface Gig5/0/21 est connectée à : UADP 2.0 instance 3 (UADP 2.0 Asic 1, Core 1) sur le superviseur.

### <#root>

C9400#

**show platform software fed active ifm mappings**

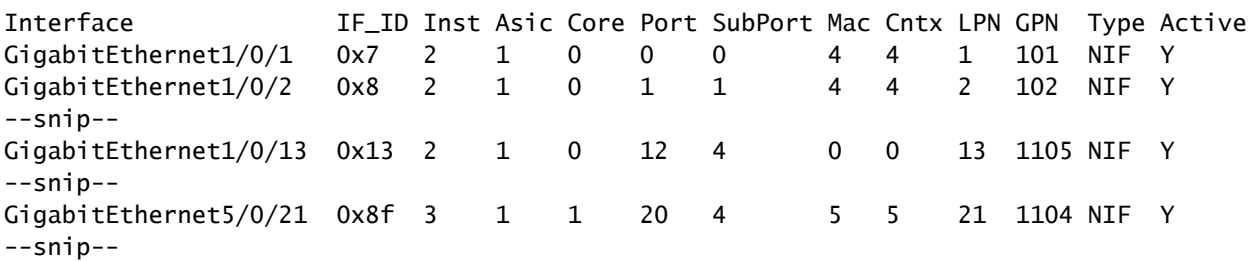

## Programmation D'Interface Physique

La commande show platform affiche les détails de configuration logicielle pour Gig1/0/3 en fonction de la valeur IF\_ID de l'exemple de commande précédent.

<#root>

C9400#

**show platform software fed active ifm if-id 0x13**

Interface IF\_ID : 0x0000000000000013 Interface Name : GigabitEthernet1/0/13 Interface Block Pointer : 0x7fe5c5aab7b8 Interface State : READY Interface Status : ADD, UPD Interface Ref-Cnt : 7 Interface Type : ETHER Port Type : SWITCH PORT Port Location : LOCAL Slot : 1 Unit : 0 Slot Unit : 13 SNMP IF Index : 14 GPN : 1105 EC Channel : 1 EC Index : 1 Port Handle : 0x72000285 LISP v4 Mobility : false LISP v6 Mobility : false QoS Trust Type : 0 Port Information Handle ............ [0x72000285] Type .............. [Layer2] Identifier ........ [0x13] Slot .............. [1] Unit .............. [13] Port Physical Subblock Affinity .......... [local] Asic Instance ..... [2 (A:1,C:0)] AsicPort .......... [12] AsicSubPort ....... [4] MacNum ............ [0] ContextId ......... [0] LPN ............... [13] GPN ............... [113] Speed ............. [1GB] type .............. [NIF] PORT\_LE ........... [0x7fe5c5aabc28] L3IF\_LE ........... [0x0] EC GPN ............ [1105] EC L3IF\_LE ........ [0x0] EC Port Mask ...... [0xaaaaaaaaaaaaaaaa] DI ................. [0x7fe5c5ab5c48] Port L2 Subblock Enabled ............. [Yes]  **Allow dot1q ......... [Yes] ---> interface Gig1/0/13 is configured as a trunk** Allow native ........ [Yes] Default VLAN ........ [1] Allow priority tag ... [Yes] Allow unknown unicast [Yes] Allow unknown multicast[Yes] Allow unknown broadcast[Yes] Allow unknown multicast[Enabled] Allow unknown unicast [Enabled] IPv4 ARP snoop ....... [No] IPv6 ARP snoop ....... [No] Jumbo MTU ............ [1500] Learning Mode ........ [1] Port QoS Subblock Trust Type .................... [0x2] Default Value ................. [0] Ingress Table Map ............. [0x0]

 Egress Table Map .............. [0x0] Queue Map ....................... [0x0] Port Netflow Subblock Port Policy Subblock List of Ingress Policies attached to an interface List of Egress Policies attached to an interface Ref Count : 7 (feature Ref Counts + 1) IFM Feature Ref Counts FID : 100, Ref Count : 1 FID : 57, Ref Count : 1 FID : 115, Ref Count : 1 FID : 17, Ref Count : 1 FID : 78, Ref Count : 1 FID : 30, Ref Count : 1 IFM Feature Sub block information FID : 57, Private Data : 0x7fe5c685e748 FID : 17, Private Data : 0x7fe5c5e85f38 FID : 30, Private Data : 0x7fe5c5e85aa8

Cette commande affiche les détails de configuration matérielle pour Gig1/0/3 en fonction de la valeur PORT LE de la commande précédente.

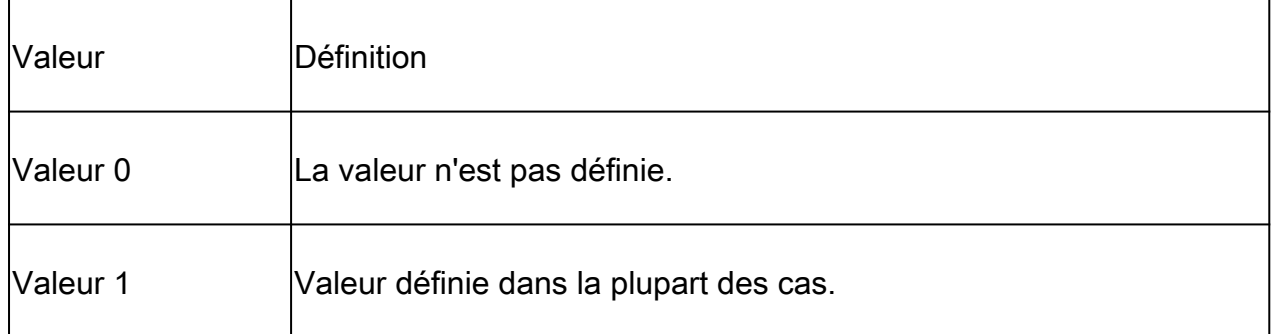

#### <#root>

C9400#

**show platform hardware fed active fwd-asic abstraction print-resource-handle 0x7fe5c5aabc28 1**

Handle:0x7fe5c5aabc28 Res-Type:ASIC\_RSC\_PORT\_LE Res-Switch-Num:0 Asic-Num:2 Feature-ID:AL\_FID\_IFM Lkp-f priv\_ri/priv\_si Handle: (nil)Hardware Indices/Handles: index2:0xc mtu\_index/l3u\_ri\_index2:0x4 sm handle

Detailed Resource Information (ASIC#2) ----------------------------------------

LEAD\_PORT\_ALLOW\_BROADCAST value 1 Pass LEAD\_PORT\_ALLOW\_CAPWAP value 0 Pass LEAD\_PORT\_ALLOW\_CTS value 0 Pass LEAD\_PORT\_ALLOW\_DOT1Q\_TAGGED value 1 Pass LEAD\_PORT\_ALLOW\_MULTICAST value 1 Pass LEAD\_PORT\_ALLOW\_NATIVE value 1 Pass LEAD\_PORT\_ALLOW\_NON\_CTS value 0 Pass LEAD\_PORT\_ALLOW\_PRIORITY\_TAGGED value 1 Pass LEAD\_PORT\_ALLOW\_UNICAST value 1 Pass LEAD\_PORT\_ALLOW\_UNKNOWN\_ETHER\_TYPE value 0 Pass LEAD\_PORT\_ALLOW\_UNKNOWN\_UNICAST value 1 Pass LEAD\_PORT\_ALLOW\_VLAN\_LOAD\_BALANCE\_GROUP value 15 Pass LEAD\_PORT\_ALLOW\_VRF value 0 Pass LEAD\_PORT\_ARP\_OR\_ND\_SNOOPING\_ENABLED\_IPV4 value 0 Pass LEAD\_PORT\_ARP\_OR\_ND\_SNOOPING\_ENABLED\_IPV6\_value 0 Pass LEAD\_PORT\_AUTH\_MODE value 0 Pass LEAD\_PORT\_CAPWAP\_TUNNEL value 0 Pass LEAD PORT CONTENT MATCHING ENABLED value 0 Pass LEAD\_PORT\_CTS\_ENABLED value 0 Pass LEAD\_PORT\_CUSTOMER\_PORT value 0 Pass LEAD\_PORT\_DAI\_OR\_ND\_TRUST\_MODE\_IPV4 value 0 Pass LEAD\_PORT\_DAI\_OR\_ND\_TRUST\_MODE\_IPV6 value 0 Pass LEAD\_PORT\_DATA\_GLEAN\_LEARN\_IPV4 value 0 Pass --snip--

## Programmation Etherchannel

Dans ces sorties d'exemple de programmation Etherchannel, le RP programme le FP, le FP programme le FED, le FED programme ensuite le matériel ASIC de transfert du superviseur. Les entrées logicielles RP sont stockées en tant qu'objets dans la base de données d'objets et les entrées logicielles FP sont stockées en tant qu'objets asynchrones dans la base de données d'objets.

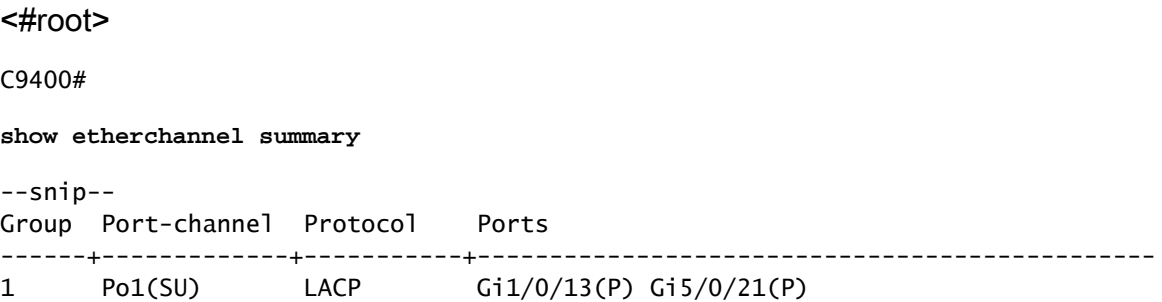

Le masque de groupe est différent de zéro dans ce résultat. Il est utilisé dans le processus de hachage pour déterminer la liaison dans l'etherchannel où tout flux de trafic sort.

<#root>

C9400#

**show platform software interface rp active brief**

Forwarding Manager Interfaces Information

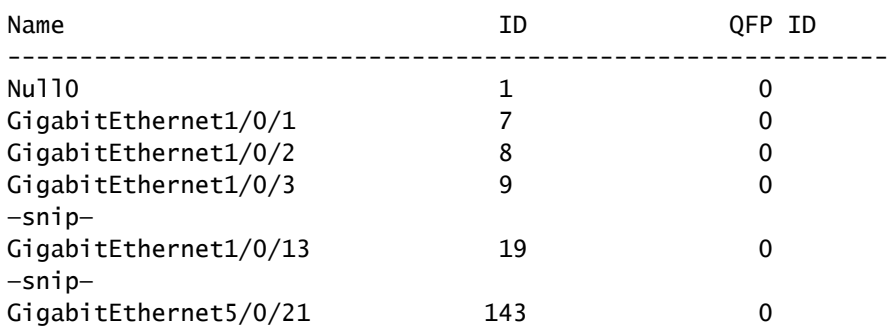

—snip— Port-channel1 748 0 —snip—

<#root>

C9400#

**show platform software fed active etherchannel 1 group-mask**

Group Mask Info Aggport IIF Id: 00000000000002EC ---> hex 0x2EC = dec 748 Active Port: : 2 -----------------> 2 active interfaces in the etherchannel = the Member ports below Member Ports If Name If Id local Group Mask ------------------------------------------------------------------- GigabitEthernet1/0/13 0000000000000013 true 555555555555555555555555555555 ---> hex 0x13 = dec 19 GigabitEthernet5/0/21 000000000000008f true aaaaaaaaaaaaaaaaa ---> hex 0x8f = dec 143

Cette commande affiche la configuration du Port-channel 1 :

#### <#root>

C9400#

**show platform software fed active ifm if-id 0x000002ec**

Interface IF\_ID : 0x00000000000002ec Interface Name : Port-channel1 Interface Block Pointer : 0x7fe5c685df98 Interface State : READY Interface Status : ADD, UPD Interface Ref-Cnt : 5 Interface Type : ETHERCHANNEL Port Type : SWITCH PORT Channel Number : 1 SNMP IF Index : 720 Port Handle : 0x50002f6 #Of Active Ports : 2 Base GPN : 1104 Index[2] : 00000000000000 **13 ---> Gig1/0/13 from previous command output** Index[3] : 00000000000000 **8f ---> Gig5/0/21 from previous command output** Port Information Handle ............ [0x50002f6] Type .............. [L2-Ethchannel] Identifier ........ [0x2ec] Unit .............. [1] Port Logical Subblock L3IF\_LE handle .... [0x0]

Num physical port . [2] GPN Base .......... [1104] Num physical port on asic [0] is [0] DiBcam handle on asic [0].... [0x0] Num physical port on asic [1] is [0] DiBcam handle on asic [1].... [0x0] Num physical port on asic [2] is [1] -----------> Gig1/0/13 is on ASIC instance 2 (Supervisor ASIC 1, o DiBcam handle on asic [2].... [0x7fe5c6ae3608] **Num physical port on asic [3] is [1] ------------> Gig5/0/21 is on ASIC instance 3 (Supervisor ASIC 1, core 1)** DiBcam handle on asic [3].... [0x7fe5c685d7e8] Num physical port on asic [4] is [0] DiBcam handle on asic [4].... [0x0] Num physical port on asic [5] is [0] DiBcam handle on asic [5].... [0x0] Port L2 Subblock Enabled ............. [No] Allow dot1q ......... [No] Allow native ........ [No] Default VLAN ........ [0] Allow priority tag ... [No] Allow unknown unicast [No] Allow unknown multicast[No] Allow unknown broadcast[No] Allow unknown multicast[Enabled] Allow unknown unicast [Enabled] IPv4 ARP snoop ....... [No] IPv6 ARP snoop ....... [No] Jumbo MTU ............ [0] Learning Mode ........ [0] Port QoS Subblock Trust Type .................... [0x7] Default Value ................. [0] Ingress Table Map ............. [0x0] Egress Table Map .............. [0x0] Queue Map ....................... [0x0] Port Netflow Subblock Port Policy Subblock List of Ingress Policies attached to an interface List of Egress Policies attached to an interface Ref Count : 5 (feature Ref Counts + 1) IFM Feature Ref Counts FID : 115, Ref Count : 1 FID : 78, Ref Count : 1 No Sub Blocks Present

Cette commande montre la configuration pour le mappage des interfaces.

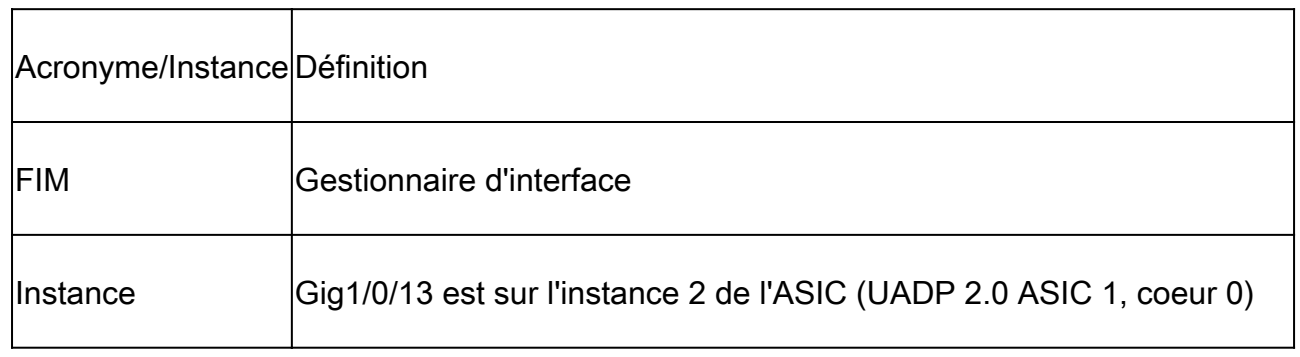

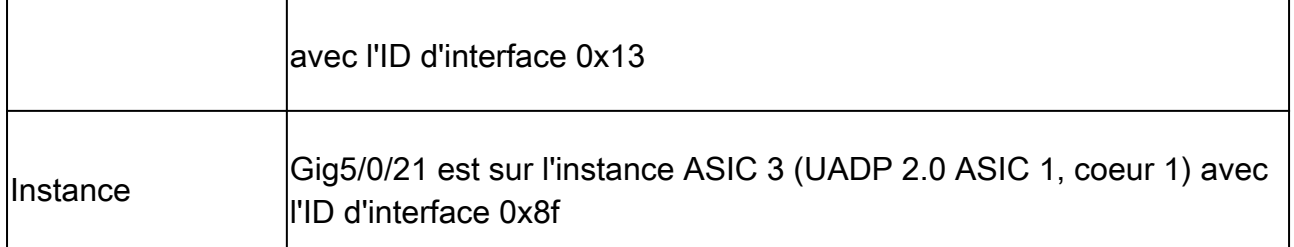

 $\overline{\phantom{a}}$ 

#### <#root>

C9400#

**show platform software fed active ifm mappings**

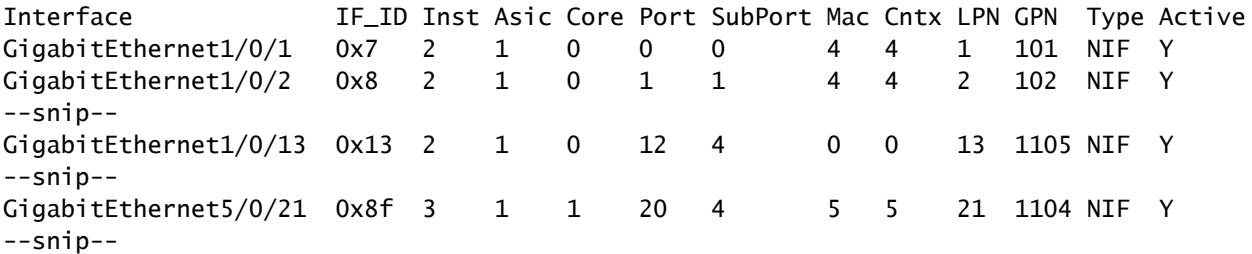

### Configuration globale Etherchannel

<#root>

C9400#

**show platform software ether-channel rp active global-config**

Forwarding Manager EtherChannel Global Configuration Information

Frame Dist Method:

Dest-IP-Address ---> distribution (hash) method: a packet's destination IP address is used to determine

### <#root>

C9400#

**show platform software ether-channel fp active global-config**

Forwarding Manager EtherChannel Global Configuration Information

 Frame Dist Method: Dest-IP-Address AOM ID: 27 Status:

**Done ----------------> Programming in hardware is complete (FP received acknowlegement from FED)**

#### <#root>

C9400#

**show platform software object-manager fp active object 27**

```
Object identifier: 27
  Description: EtherChannel global configuration object
  Status: Done, Epoch: 0, Client data: 0x792e6e28
```
## Programmation VLAN

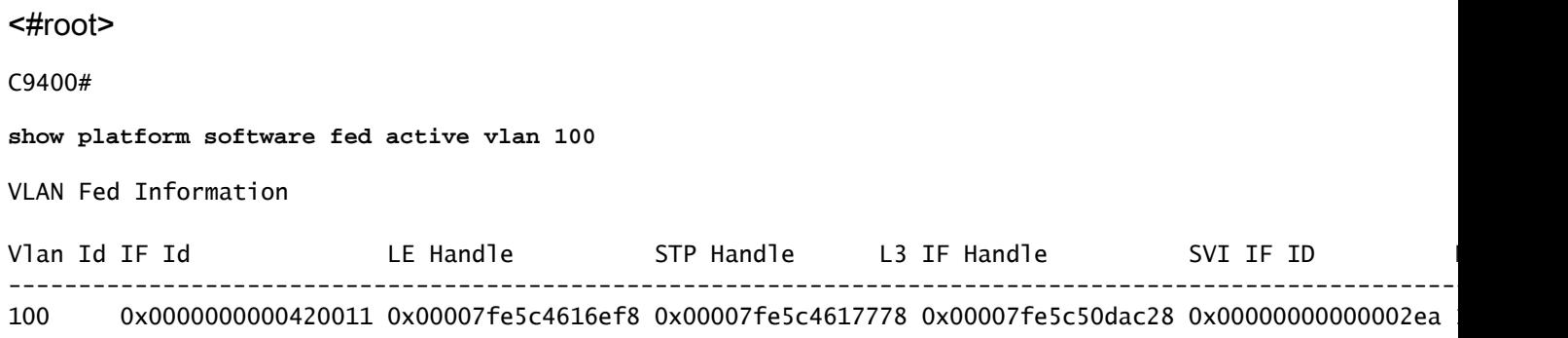

Cette commande affiche les détails des paramètres de configuration matérielle pour VLAN 100.

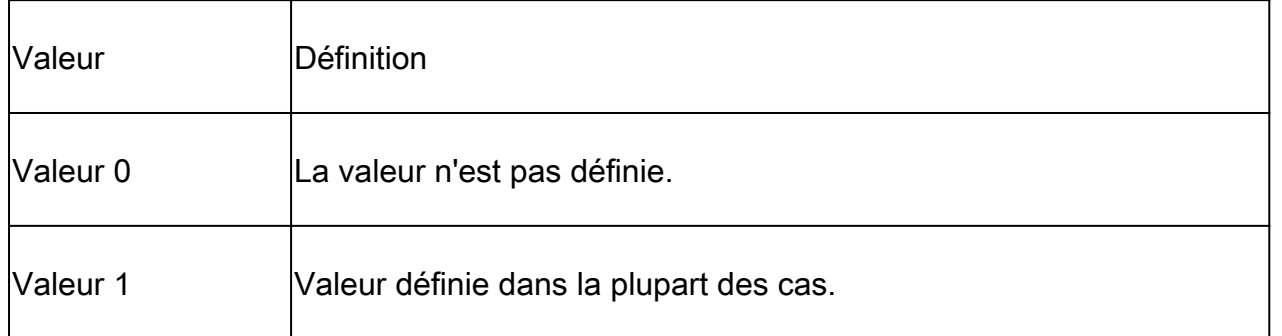

#### <#root>

C9400#

**show platform hardware fed active fwd-asic abstraction print-resource-handle 0x00007fe5c4616ef8 1**

Handle:0x7fe5c4616ef8 Res-Type:ASIC\_RSC\_VLAN\_LE Res-Switch-Num:255 Asic-Num:255 Feature-ID:AL\_FID\_L2 Lk priv\_ri/priv\_si Handle: (nil)Hardware Indices/Handles: index0:0xa mtu\_index/l3u\_ri\_index0:0x0 sm handle Cookie length: 56 00 00 00 00 00 00 00 00 64 00 00 00 00 00 00 00 00 00 00 00 00 00 00 00 00 00 00 00 00 00 00 00 00 00 00 00 00 00 00 00 00 00 00 00 00 00 00 00 00 00 00 00 00 00 00 00

Detailed Resource Information (ASIC#0)

```
---> ASIC instance 0 = Supervisor ASIC 0, core 0
```
--snip-- Detailed Resource Information (ASIC#1)

 **---> ASIC instance 1 = Supervisor ASIC 0, core 1**

--snip-- Detailed Resource Information (ASIC#2) **---> ASIC instance 2 = Supervisor ASIC 1, core 0** ---------------------------------------- LEAD VLAN ALLOW SNOOPING IGMP OR MLD IPV4 value 0 Pass LEAD\_VLAN\_ALLOW\_SNOOPING\_IGMP\_OR\_MLD\_IPV6 value 0 Pass LEAD\_VLAN\_ARP\_OR\_ND\_SNOOPING\_ENABLED\_IPV4 value 0 Pass LEAD\_VLAN\_ARP\_OR\_ND\_SNOOPING\_ENABLED\_IPV6 value 0 Pass

LEAD VLAN BLOCK L2 LEARN value 0 Pass LEAD\_VLAN\_CONTENT\_MATCHING\_ENABLED value 0 Pass LEAD\_VLAN\_DEST\_MOD\_INDEX\_TVLAN\_LE value 0 Pass LEAD\_VLAN\_DHCP\_SNOOPING\_ENABLED\_IPV4 value 0 Pass LEAD\_VLAN\_DHCP\_SNOOPING\_ENABLED\_IPV6 value 0 Pass LEAD\_VLAN\_ENABLE\_SECURE\_VLAN\_LEARNING\_IPV4 value 0 Pass LEAD\_VLAN\_ENABLE\_SECURE\_VLAN\_LEARNING\_IPV6 value 0 Pass LEAD VLAN EPOCH value 0 Pass LEAD\_VLAN\_L2\_PROCESSING\_STP\_TCN value 0 Pass LEAD\_VLAN\_L2FORWARD\_IPV4\_MULTICAST\_PKT value 0 Pass LEAD\_VLAN\_L2FORWARD\_IPV6\_MULTICAST\_PKT value 0 Pass LEAD\_VLAN\_L3\_IF\_LE\_INDEX\_PRIO value 1 Pass LEAD\_VLAN\_L3IF\_LE\_INDEX value 111 Pass

**LEAD\_VLAN\_LOOKUP\_VLAN value 10 Pass ------------> MVID 10 = vlan 100**

LEAD\_VLAN\_MCAST\_LOOKUP\_VLAN value 10 Pass LEAD\_VLAN\_RIET\_OFFSET value 1 Pass LEAD\_VLAN\_SNOOPING\_FLOODING\_ENABLED\_IGMP\_OR\_MLD\_IPV4 value 0 Pass LEAD\_VLAN\_SNOOPING\_FLOODING\_ENABLED\_IGMP\_OR\_MLD\_IPV6 value 1 Pass LEAD\_VLAN\_SNOOPING\_PROCESSING\_STP\_TCN\_IGMP\_OR\_MLD\_IPV4 value 0 Pass LEAD\_VLAN\_SNOOPING\_PROCESSING\_STP\_TCN\_IGMP\_OR\_MLD\_IPV6 value 0 Pass LEAD\_VLAN\_VLAN\_CLIENT\_LABEL value 0 Pass LEAD\_VLAN\_VLAN\_CONFIG value 0 Pass LEAD\_VLAN\_VLAN\_FLOOD\_ENABLED value 0 Pass LEAD\_VLAN\_VLAN\_ID\_VALID value 1 Pass LEAD\_VLAN\_VLAN\_LOAD\_BALANCE\_GROUP value 15 Pass LEAD\_VLAN\_VLAN\_ROLE value 0 Pass LEAD\_VLAN\_VLAN\_FLOOD\_MODE\_BITS value 3 Pass LEAD\_VLAN\_LVX\_VLAN value 0 Pass LEAD\_VLAN\_EGRESS\_DEJAVU\_CANON value 0 Pass LEAD\_VLAN\_EGRESS\_INGRESS\_VLAN\_MODE value 0 Pass LEAD\_VLAN\_EGRESS\_LOOKUP\_VLAN value 0 Pass LEAD\_VLAN\_EGRESS\_SGACL\_DISABLED value 3 Pass LEAD\_VLAN\_EGRESS\_VLAN\_CLIENT\_LABEL value 0 Pass LEAD\_VLAN\_EGRESS\_VLAN\_ID\_VALID value 1 Pass LEAD\_VLAN\_EGRESS\_VLAN\_LOAD\_BALANCE\_GROUP value 15 Pass LEAD\_VLAN\_EGRESS\_INTRA\_POD\_BCAST value 0 Pass LEAD\_VLAN\_EGRESS\_INTER\_POD\_BCAST value 0 Pass LEAD\_VLAN\_MAX value 0 Pass

Detailed Resource Information (ASIC#3)

 **---> ASIC instance 3 = Supervisor ASIC 1, core 1** --snip-- Detailed Resource Information (ASIC#4) **---> ASIC instance 4 = Supervisor ASIC 2, core 0** --snip-Detailed Resource Information (ASIC#5) **---> ASIC instance 5 = Supervisor ASIC 2, core 1**

## Programmation Spanning Tree

<#root>

C9400#

**show spanning-tree vlan 100**

#### VLAN0100

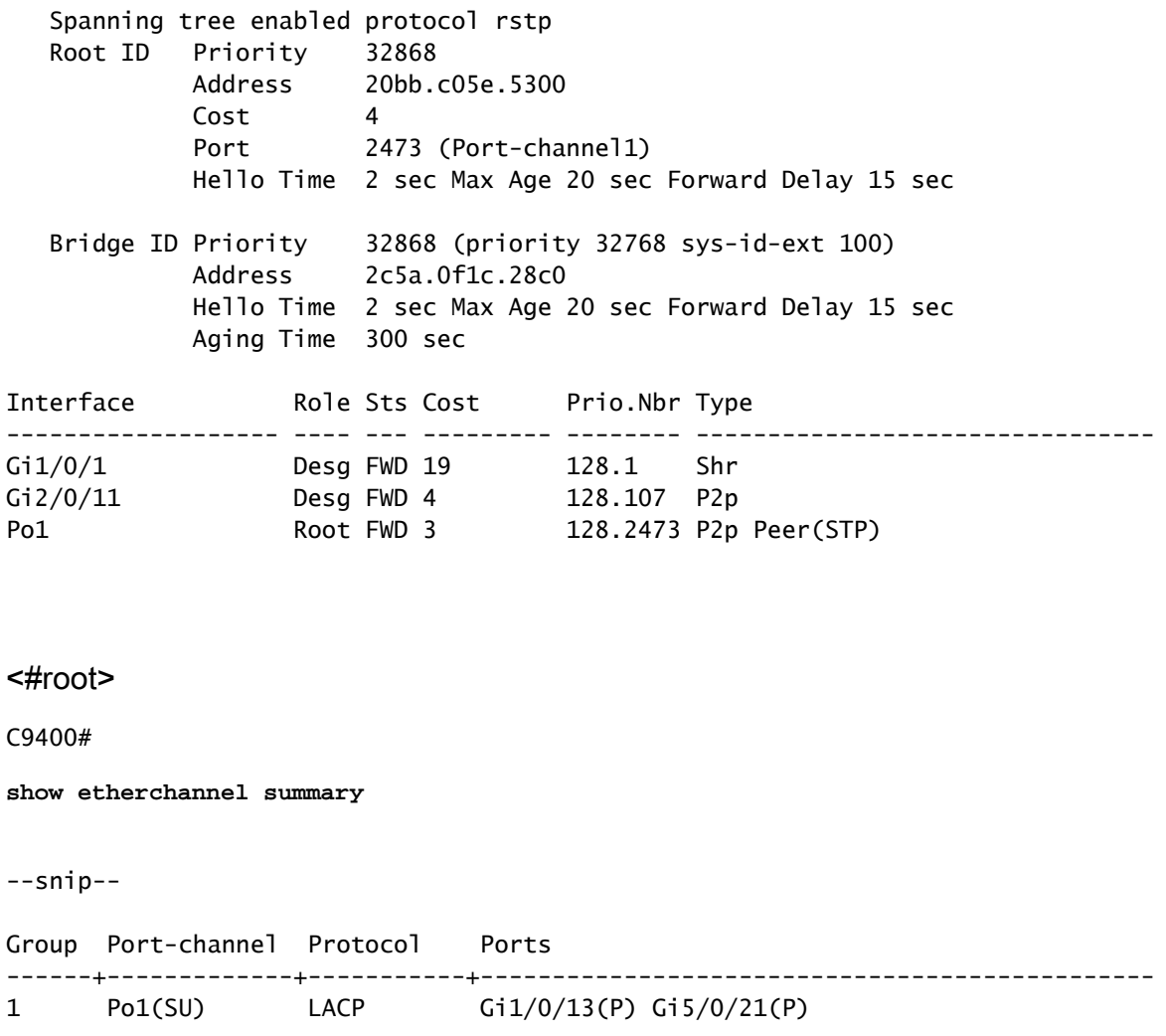

Ces commandes affichent l'état de transmission Spanning Tree pour Port-channel 1.

<#root>

C9400#

**show platform software interface rp active brief**

#### Forwarding Manager Interfaces Information

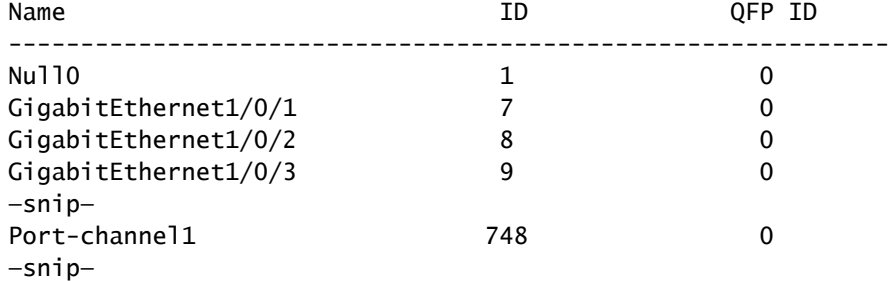

#### <#root>

C9400#

**show platform software fed active vp summary interface if\_id 748**

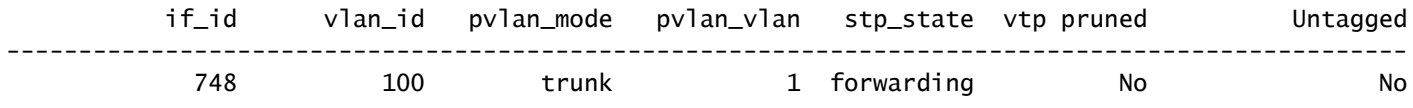

Les commandes suivantes affichent l'état de transmission matérielle Spanning Tree pour VLAN 100.

### <#root>

C9400#

**show platform software fed active vp summary vlan 100**

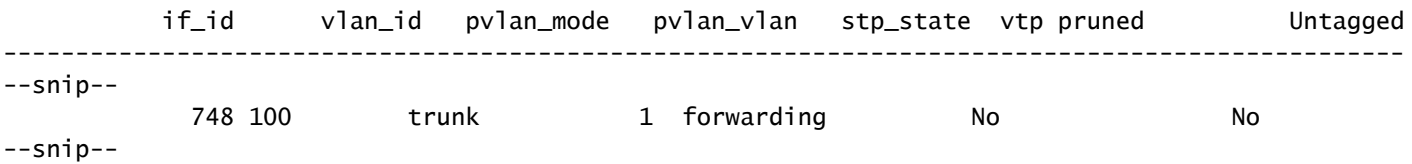

#### <#root>

C9400#

**show platform hardware fed active vlan 100 ingress**

VLAN STP State in hardware

vlan id is:: 100 Interfaces in forwarding state: : Gi2/0/11(Tagged), Gi1/0/1(Tagged), Gi1/0/13(Tagged), Gi5/0/21(Tagged) flood list: : Gi2/0/11, Gi1/0/1, Gi1/0/13, Gi5/0/21

```
<#root>
```

```
C9400#
show platform hardware fed active vlan 100 egress
VLAN STP State in hardware
vlan id is:: 100
Interfaces in forwarding state: : Gi2/0/11(Tagged), Gi1/0/1(Tagged), Gi1/0/13(Tagged), Gi5/0/21(Tagged)
```
Vérifiez la stabilité du Spanning Tree. Assurez-vous que les notifications de modification de topologie (TCN) sont rarement visibles.

<#root>

C9400#

**show spanning-tree vlan 100 detail**

 VLAN0100 is executing the rstp compatible Spanning Tree protocol Bridge Identifier has priority 32768, sysid 10, address 2c5a.0f1c.28c0 Configured hello time 2, max age 20, forward delay 15, transmit hold-count 6 Current root has priority 32868, address 2c5a.0f1c.5300 Root port is 2473 (Port-channel1), cost of root path is 4 Topology change flag not set, detected flag not set Number of topology changes 1 last change occurred 2w6d ago from Port-channel1 Times: hold 1, topology change 35, notification 2 hello 2, max age 20, forward delay 15 Timers: hello 0, topology change 0, notification 0, aging 300

```
--snip--
```
## Programmation de transfert L2

```
<#root>
C9400#
show etherchannel summary
--snip--
Group Port-channel Protocol Ports
------+-------------+-----------+-----------------------------------------------
1 Po1(SU) LACP Gi1/0/13(P) Gi5/0/21(P)
```
#### C9400#

**ping 100.100.900.53**

Type escape sequence to abort. Sending 5, 100-byte ICMP Echos to 100.100.900.53, timeout is 2 seconds: !!!!! Success rate is 100 percent (5/5), round-trip min/avg/max =  $3/4/5$  ms

<#root>

C9400#

**show mac address-table dynamic vlan 100**

Mac Address Table -------------------------------------------

Vlan Mac Address Type Ports ---- ----------- -------- ----- 100 0000.0200.0800 DYNAMIC Gi1/0/1 100 20bb.c05e.5318 DYNAMIC Po1 100 20bb.c05e.5351 DYNAMIC Po1 Total Mac Addresses for this criterion: 3

### Programmation logicielle

Dans les exemples de sortie suivants, le RP programme le FP, le FP programme le FED, le FED programme enfin le matériel ASIC de transfert du superviseur. Les entrées MAC du logiciel RP sont stockées en tant qu'objets dans la base de données d'objets et les entrées MAC du logiciel FP sont stockées en tant qu'objets asynchrones dans la base de données d'objets.

<#root> C9400# **show platform software matm rp active mac 20bb.c05e.5351 1 100 ---> 100 = vlan** Tbl\_Type Tbl\_ID MAC\_Address Type Ports AOM\_ID/OM\_PTR MAT\_VLAN 100 20bb.c05e.5351 1 1 OM: 0x3700860010 List of Ports: 748 <#root> C9400# **show platform software interface rp active brief** Forwarding Manager Interfaces Information Name **ID** QFP ID -------------------------------------------------------------

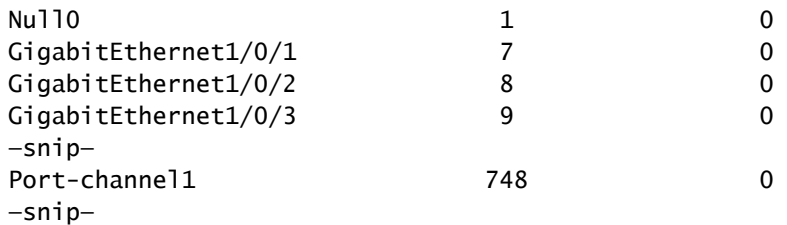

#### <#root>

C9400#

**show platform software matm fp active mac 20bb.c05e.5351**

Tbl\_Type Tbl\_ID MAC\_Address Type Ports AOM\_ID/OM\_PTR MAT\_VLAN 100 20bb.c05e.5351 1 1 6567 created List of Ports: 748

#### <#root>

C9400#

**show platform software object-manager fp active object 6567**

```
Object identifier: 6567
  Description: matm mac entry type VLAN, id 100, 20bb.c05e.5351
Status: Done, Epoch: 0, Client data: 0x799633f8
```
## Programmation matérielle - Méthode 1

<#root>

C9400#

**show platform softwarefed active matm macTable vlan 100**

VLAN MAC

**Type**

 Seq# macHandle siHandle diHandle \*a\_time \*e\_time ports 100 2c5a.0f1c.28e1 0X8002 0 0x7fe5c5eaf1c8 0x7fe5c5924f38 0x0 0 0 Vlan100 100 20bb.c05e.5351

**0X1**

 589 0x7fe5c6b03d68 0x7fe5c6865f78 0x7fe51001b458 300 1 Port-channel1 100 0000.0200.0800 0X1 610 0x7fe5c6b07888 0x7fe5c6b076e8 0x7fe5c5972ce8 300 1 GigabitE Total Mac number of addresses:: 3

\*a\_time=aging\_time(secs) \*e\_time=total\_elapsed\_time(secs)

**Type:**

**MAT\_DYNAMIC\_ADDR 0x1**

MAT\_STATIC\_ADDR

**0x2 ---> Type = dynamically learned MAC address entry**

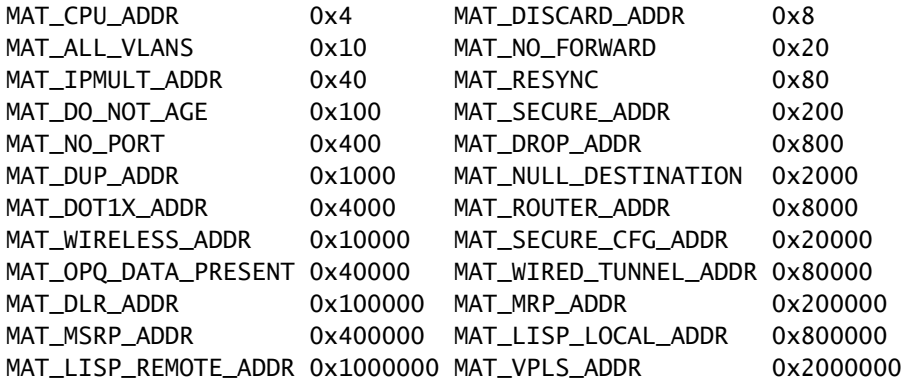

### Programmation macHandle

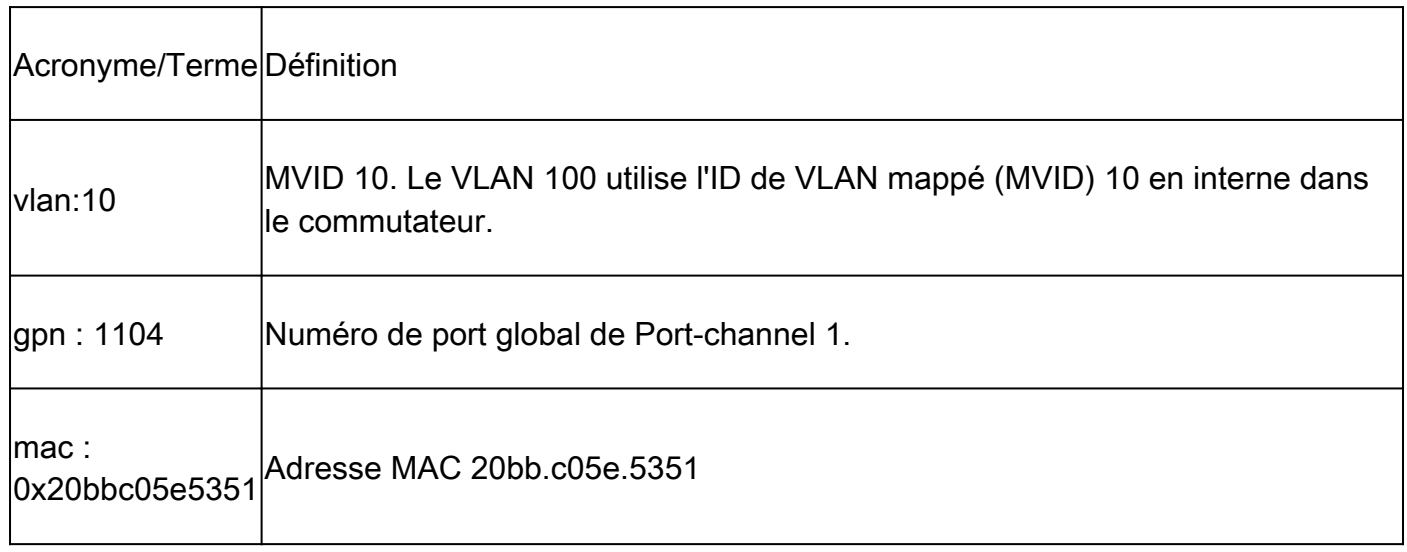

Voici un exemple de sortie de la programmation macHandle :

<#root>

C9400#

**show platform hardware fed active fwd-asic abstraction print-resource-handle 0x7fe5c6b03d68 1**

Handle:0x7fe5c6b03d68 Res-Type:ASIC\_RSC\_HASH\_TCAM Res-Switch-Num:0 Asic-Num:255 Feature-ID:AL\_FID\_L2 Lk priv\_ri/priv\_si Handle: (nil)Hardware Indices/Handles: handle [ASIC: 0]: 0x7fe5c6aed898 handle [ASIC: 1 Features sharing this resource:Cookie length: 12 5e c0 bb 20 51 53 0a 80 07 00 00 00

Detailed Resource Information (ASIC#0) ---------------------------------------- Number of HTM Entries: 1

Entry 0: (handle 0x7fe5c6aed898)

Abs hash index: 294 KEY - vlan:10 mac:0x20bbc05e5351 l3\_if:0 gpn:1104 epoch:0 static:0 flood\_en: 0 vlan\_lead\_wless\_flood\_en MASK - vlan:0 mac:0x0 l3\_if:0 gpn:0 epoch:0 static:0 flood\_en:0 vlan\_lead\_wless\_flood\_en: 0 client\_home SRC\_AD - need\_to\_learn:0 lrn\_v:0 catchall:0 static\_mac:0 chain\_ptr\_v:0 chain\_ptr: 0 static\_entry\_v:0 au DST\_AD - si:0xcd bridge:0 replicate:0 blk\_fwd\_o:0 v4\_rmac:0 v6\_rmac:0 catchall:0 ign\_src\_lrn:0 port\_mas Detailed Resource Information (ASIC#1) --snip-- Detailed Resource Information (ASIC#2) --snip--

<#root>

C9400#

**show platform software fed active vlan 100**

VLAN Fed Information

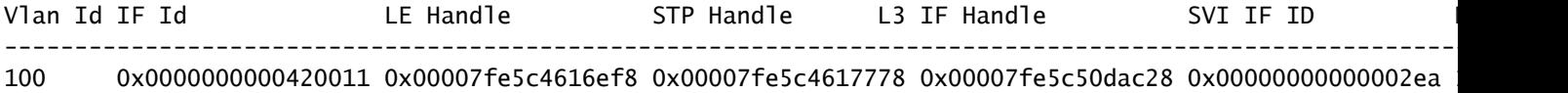

#### <#root>

C9400#

**show platform software fed active ifm mappings etherchannel**

Mappings Table

Chan Interface IF\_ID

---------------------------------------------------- 1 Port-channel1

#### **0x000002ec**

--snip--

#### <#root>

C9400#

**show platform software fed active ifm if-id 0x000002ec <-- IF\_ID from previous output**

Interface IF\_ID : 0x00000000000002ec Interface Name : Port-channel1 Interface Block Pointer : 0x7fe5c685df98 Interface State : READY Interface Status : ADD, UPD Interface Ref-Cnt : 5 Interface Type : ETHERCHANNEL Port Type : SWITCH PORT Channel Number : 1

SNMP IF Index : 720 Port Handle : 0x50002f6 #Of Active Ports : 2 Base GPN : 1104 Index[2] : 0000000000000013 Index[3] : 000000000000008f Port Information Handle ............ [0x50002f6] Type .............. [L2-Ethchannel] Identifier ........ [0x2ec] Unit .............. [1] Port Logical Subblock L3IF\_LE handle .... [0x0] Num physical port . [2] GPN Base .......... [1104] --snip--

Remarque : l'interface sur laquelle le mac a appris était une interface unique au lieu d'un port-channel, cette commande est utilisée pour déterminer le mappage GPN/interface

<#root>

C9400#

**show platform software fed active ifm mappings gpn**

Mappings Table

GPN Interface IF\_ID ---------------------------------------------------------------- 101 GigabitEthernet1/0/1 0x00000007 102 GigabitEthernet1/0/2 0x00000008 103 GigabitEthernet1/0/3 0x00000009 --snip--

### Programmation siHandle

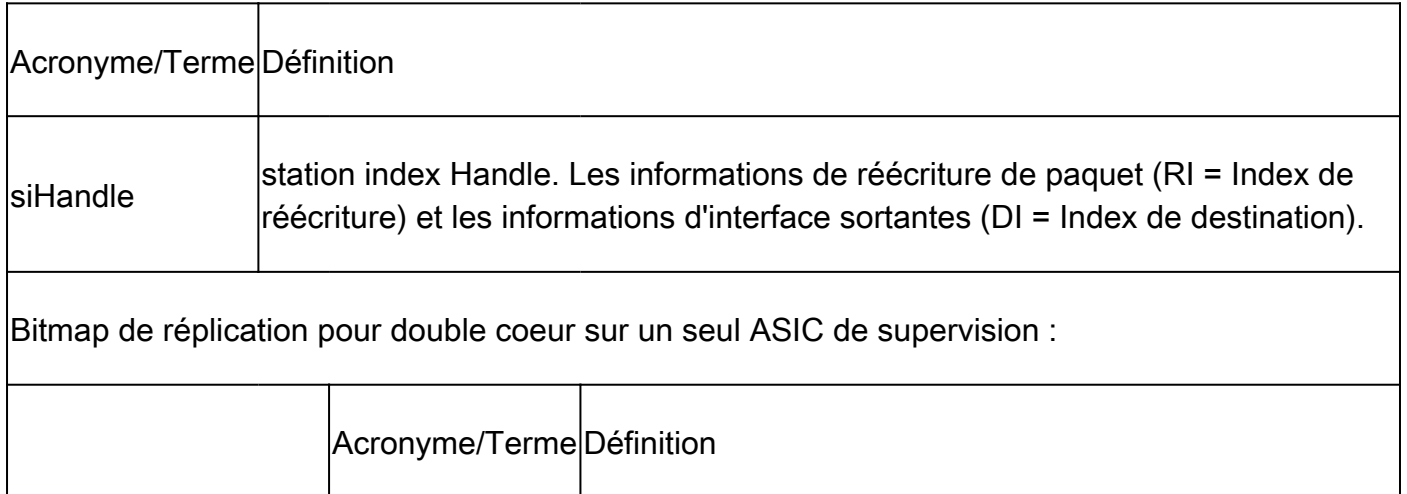

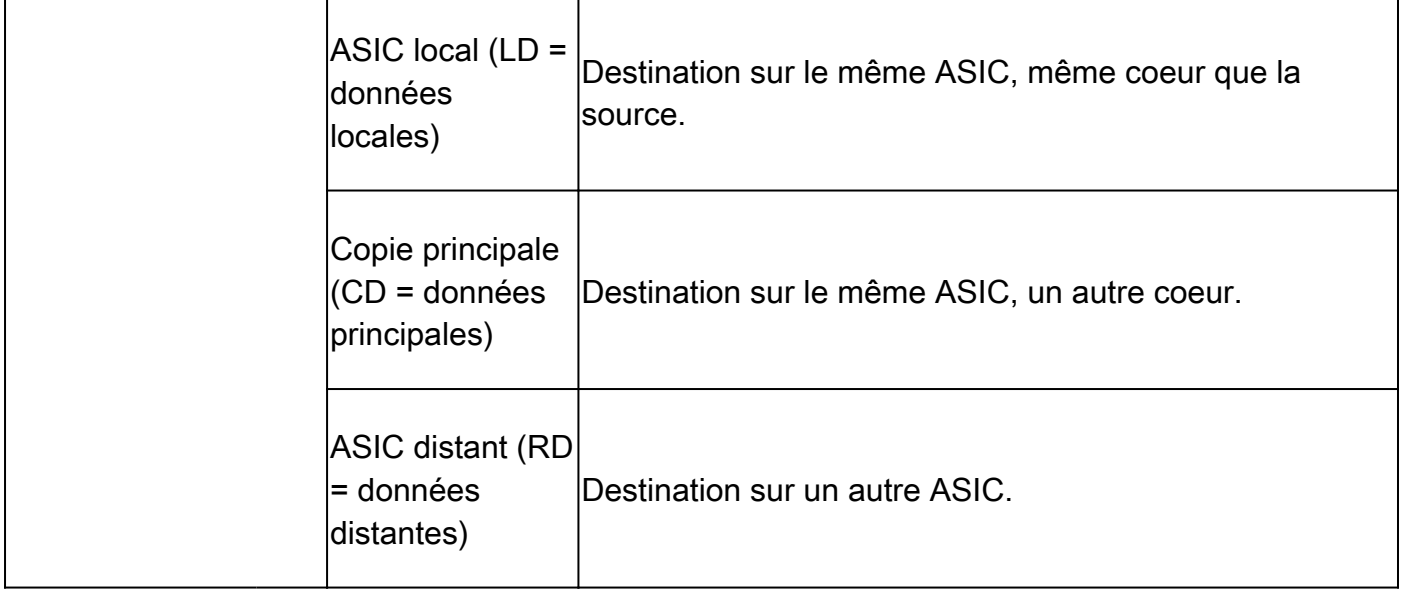

#### <#root>

C9400#

#### **show platform hardware fed active fwd-asic abstraction print-resource-handle 0x7fe5c6865f78 1**

Handle:0x7fe5c6865f78 Res-Type:ASIC\_RSC\_SI Res-Switch-Num:255 Asic-Num:255 Feature-ID:AL\_FID\_L3\_UNICAST priv\_ri/priv\_si Handle: 0x7fe5c6864938Hardware Indices/Handles: index0:0xcd mtu\_index/l3u\_ri\_index0:0x0 Features sharing this resource:64 (1)] 55 (1)] Cookie length: 56 00 00 00 00 00 00 00 00 64 00 00 00 00 00 00 00 00 00 00 00 07 00 20 bb c0 5e 53 51 00 00 00 00 00 00 00 00 00 00 00 00 00 00 00 00 00 00 00 00 00 00 00 00 00 00 00 00 Detailed Resource Information (ASIC#0) **---> ASIC instance 0 = Supervisor ASIC 0, core 0** ---------------------------------------- Station Index (SI) [0xcd] **RI = 0x29 -------------------------------> Rewrite index (no MAC rewrite for L2 forwarding) DI = 0x51c2 -------------------------------> Destination index = outgoing interface** stationTableGenericLabel = 0 stationFdConstructionLabel = 0 lookupSkipIdIndex = 0  $rcpServiceId = 0$ dejaVuPreCheckEn = 0x1 Replication Bitmap: LD RD CD Detailed Resource Information (ASIC#1) **---> ASIC instance 1 = Supervisor ASIC 0, core 1** --snip-- Detailed Resource Information (ASIC#2) **---> ASIC instance 2 = Supervisor ASIC 1, core 0**

--snip-- Detailed Resource Information (ASIC#3)

```
---> ASIC instance 3 = Supervisor ASIC 1, core 1
--snip--
Detailed Resource Information (ASIC#4)
---> ASIC instance 4 = Supervisor ASIC 2, core 0
--snip--
Detailed Resource Information (ASIC#5)
---> ASIC instance 5 = Supervisor ASIC 2, core 1
--snip--
```
#### <#root>

#### C9400#

**show platform hardware fed active fwd-asic resource asic all destination-index range 0x51c2 0x51c2**

ASIC#0: --snip-- ASIC#1: --snip-- **ASIC#2: -------------------------> ASIC Instance 2 = Supervisor ASIC 1, core 0** Destination Index (DI) [0x51c2] portMap = **0x00000000 00001000 ---> binary 0001 0000 0000 0000 = Port 12 (see next command output)**  $cmi1 = 0$ **(read right to left, zero based)** rcpPortMap = 0 CPU Map Index (CMI) [0]  $cti$ Lo $0 = 0$  $ctilo1 = 0$  $ctiLo2 = 0$  $cpuQNumO = 0$  $cpuQNum1 = 0$ cpuQNum2 = 0  $npuIndex = 0$  $stripSeq = 0$  $copySeg = 0$ **ASIC#3: -------------------------> ASIC instance 3 = Supervisor ASIC 1, core 1** Destination Index (DI) [0x51c2] portMap = **0x00000000 00100000 ---> binary 0001 0000 0000 0000 0000 0000 = Port 20 (see next command output)**  $cmi1 = 0$ **(read right to left, zero based)**  $rcpPortMap = 0$ CPU Map Index (CMI) [0]  $cti$ Lo $0 = 0$ 

 $ctilol = 0$  $cti$ Lo2 = 0  $cpuQNumO = 0$  $cpuQNum1 = 0$ cpuQNum2 = 0  $npuIndex = 0$  $stringSeq = 0$  $copySeg = 0$ ASIC#4:

--snip-- ASIC#5: --snip--

#### <#root>

C9400#

#### **show platform software fed active ifm mappings**

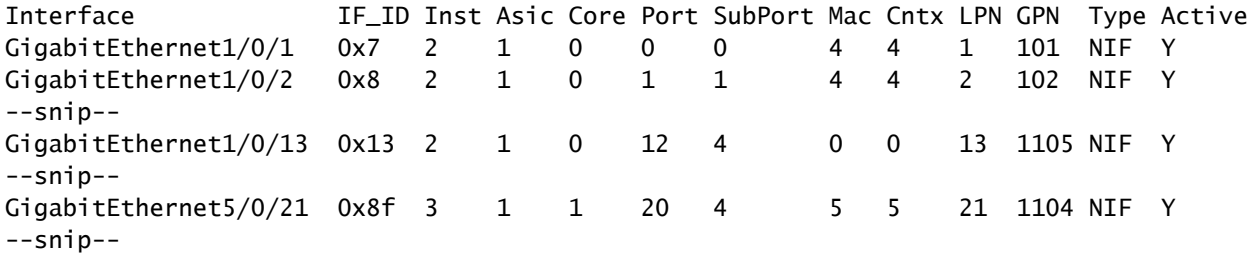

#### <#root>

C9400#

**show etherchannel summary**

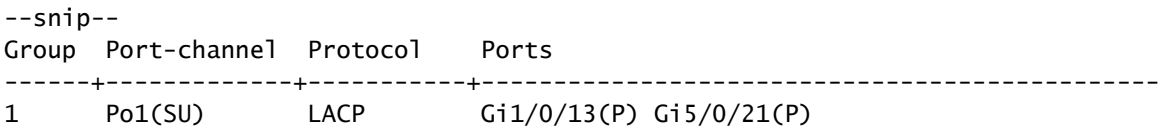

Aucune information de réécriture MAC n'est attendue car il s'agit d'une entrée de transfert MAC de couche 2.

### <#root>

C9400#

**show platform hardware fed active fwd-asic resource asic all rewrite-index range 0x29 0x29 1**

#### ASIC#0:

Rewrite Data Table Entry, ASIC#:0, rewrite\_type:1,

**RI:41 ---> dec 41 = hex 0x29** MAC Addr: MAC Addr: 20:bb:c0:5e:53:51, L3IF LE Index 111 ASIC#1: Rewrite Data Table Entry, ASIC#:1, rewrite\_type:1, RI:41 MAC Addr: MAC Addr: 20:bb:c0:5e:53:51, L3IF LE Index 111 ASIC#2: --snip-- ASIC#3: --snip-- ASIC#4: --snip-- ASIC#5: --snip-- <#root> C9400# **show mac address-table address 20bb.c05e.5351** Mac Address Table ------------------------------------------- Vlan Mac Address Type Ports ---- ----------- -------- ----- 100 20bb.c05e.5351 DYNAMIC Po1 Total Mac Addresses for this criterion: 1

### Programmation diHandle

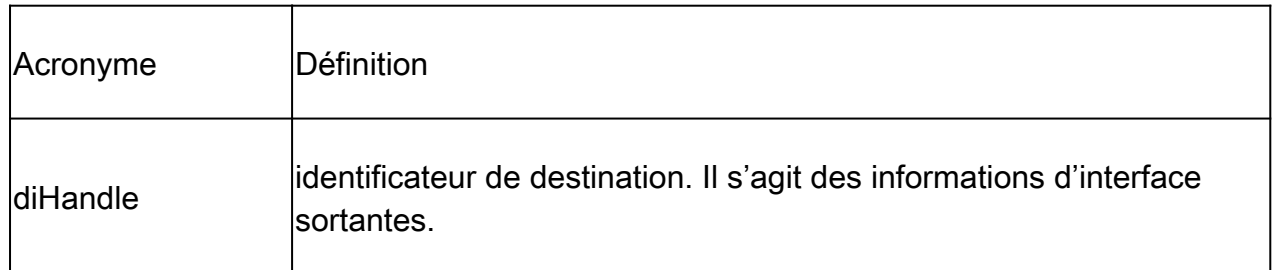

### <#root>

C9400#

**show platform hardware fed active fwd-asic abstraction print-resource-handle 0x7fe51001b458 1**

Handle:0x7fe51001b458 Res-Type:ASIC\_RSC\_DI Res-Switch-Num:0 Asic-Num:255 Feature-ID:AL\_FID\_INVALID Lkp-

```
priv_ri/priv_si Handle: (nil)Hardware Indices/Handles: index0:0x51c2 mtu_index/l3u_ri_index0:0x0 index1
Features sharing this resource:Cookie length: 8
01 00 00 00 c2 51 00 00
Detailed Resource Information (ASIC#0)
--snip--
Detailed Resource Information (ASIC#1)
--snip--
Detailed Resource Information (ASIC#2)
---> ASIC Instance 2 = Supervisor ASIC 1, core 0
----------------------------------------
Destination Index (DI) [0x51c2]
portMap =
0x00000000 00001000 -------------> binary 0001 0000 0000 0000 = Port 12 (see next command output)
\text{cm}i1 = 0 (
read right to left, zero based)
rcpPortMap = 0CPU Map Index (CMI) [0]
ctiLo0 = 0ctilol = 0ctilo2 = 0cpuQNum0 = 0
cpuQNum1 = 0cpuOMum2 = 0npuIndex = 0stripSeq = 0copySeg = 0Detailed Resource Information (ASIC#3)
---> ASIC Instance 3 = Supervisor ASIC 1, core 1
----------------------------------------
Destination Index (DI) [0x51c2]
portMap =
0x00000000 00100000 ---> binary 0001 0000 0000 0000 0000 0000 = Port 20 (see next command output)
cmi1 = 0 (read right to left, zero based)
rcpPortMap = 0
CPU Map Index (CMI) [0]
ctiLo0 = 0ctilol = 0ctilo2 = 0cpuQNum0 = 0
cpuQNum1 = 0cpuQNum2 = 0npuIndex = 0stripSeg = 0
copySeg = 0Detailed Resource Information (ASIC#4)
--snip--
Detailed Resource Information (ASIC#5)
```
#### <#root>

C9400#

**show platform software fed active ifm mappings**

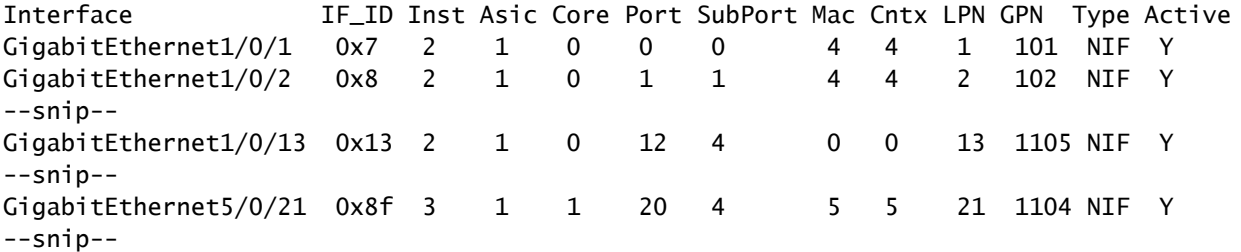

<#root>

C9400#

**show etherchannel summary**

--snip-- Group Port-channel Protocol Ports ------+-------------+-----------+----------------------------------------------- 1 Po1(SU) LACP Gi1/0/13(P) Gi5/0/21(P)

## Programmation matérielle - Méthode 2

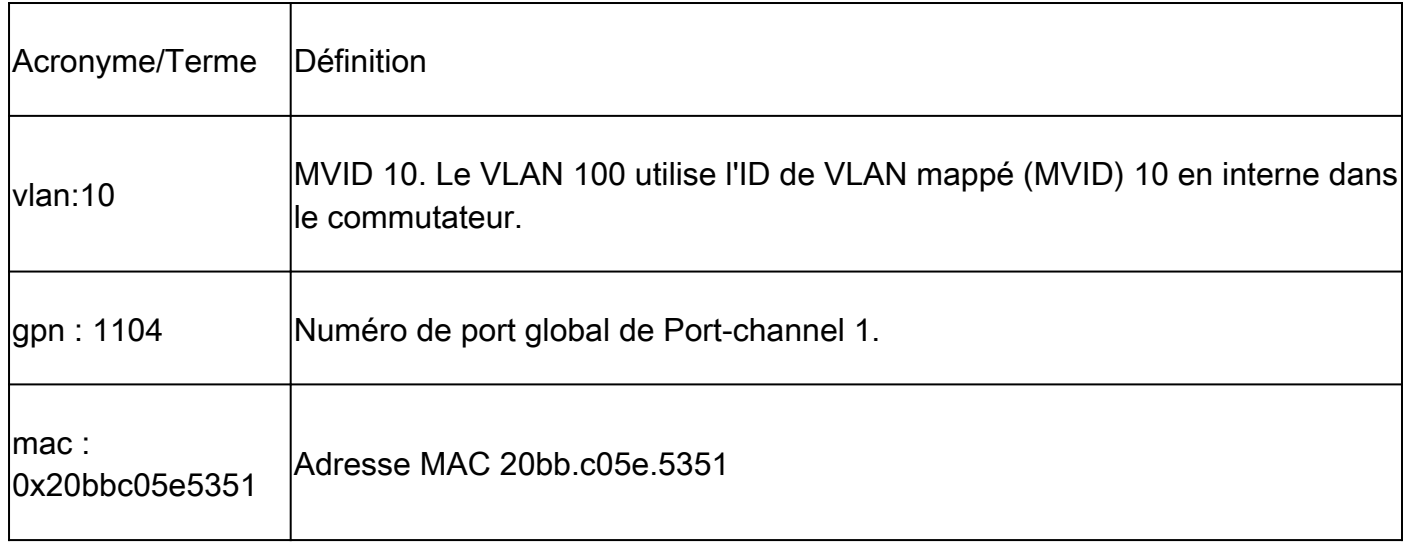

Exemple de sortie de la méthode de programmation matérielle 2 :

#### C9400#

#### **show platform hardware fed active matm macTable vlan 100**

--snip-- HEAD: MAC address 20bb.c05e.5351 in VLAN 100 KEY: vlan 10, mac 0x20bbc05e5351, l3\_if 0, gpn 1104, epoch 0, static 0, flood\_en 0, vlan\_lead\_wless\_flo MASK: vlan 0, mac 0x0, l3\_if 0, gpn 0, epoch 0, static 0, flood\_en 0, vlan\_lead\_wless\_flood\_en 0, clien SRC\_AD: need\_to\_learn 0, lrn\_v 0, catchall 0, static\_mac 0, chain\_ptr\_v 0, chain\_ptr 0, static\_entry\_v DST\_AD: si 0xc7, bridge 0, replicate 0, blk\_fwd\_o 0, v4\_mac 0, v6\_mac 0, catchall 0, ign\_src\_lrn 0, por --snip--

```
<#root>
```
C9400#

**show platform software fed active vlan 100**

VLAN Fed Information

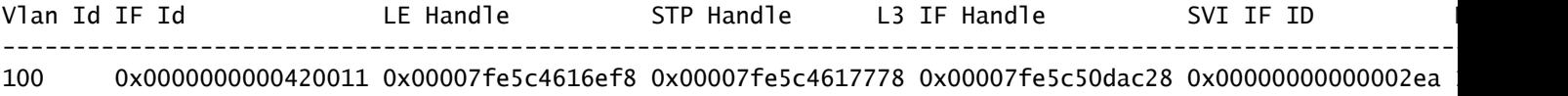

#### <#root>

C9400#

**show platform software fed active ifm mappings etherchannel**

Mappings Table

Chan Interface IF\_ID ---------------------------------------------------- 1 Port-channel1 0x000002ec --snip--

#### <#root>

C9400#

**show platform software fed active ifm if-id 0x000002ec**

Interface IF\_ID : 0x00000000000002ec Interface Name : Port-channel1 Interface Block Pointer : 0x7fe5c685df98 Interface State : READY Interface Status : ADD, UPD Interface Ref-Cnt : 5 Interface Type : ETHERCHANNEL Port Type : SWITCH PORT Channel Number : 1 SNMP IF Index : 720 Port Handle : 0x50002f6 #Of Active Ports : 2 Base GPN : 1104

Index[3] : 000000000000008f Port Information Handle ............ [0x50002f6] Type ............... [L2-Ethchannel] Identifier ........ [0x2ec] Unit .............. [1] Port Logical Subblock L3IF\_LE handle .... [0x0] Num physical port . [2] GPN Base .......... [1104] --snip--

Index[2] : 0000000000000013

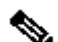

Remarque : si l'interface sur laquelle le mac a appris était une interface unique au lieu d'un port-channel, la commande suivante est utilisée pour déterminer le mappage gpn à interface :

#### <#root>

C9400#

**show platform software fed active ifm mappings gpn**

Mappings Table

GPN Interface IF\_ID ---------------------------------------------------------------- 101 GigabitEthernet1/0/1 0x00000007 102 GigabitEthernet1/0/2 0x00000008 103 GigabitEthernet1/0/3 0x00000009 --snip--

## Utilisation de TCAM

Vérifiez l'utilisation TCAM pour les entrées d'adresse MAC sur chaque instance ASIC de Supervisor pour vous assurer que le commutateur ne manque pas d'espace TCAM pour stocker les entrées dans le matériel.

<#root> C9400 **show platform hardware fed active fwd-asic resource tcam utilization** CAM Utilization for ASIC Instance [0] --snip-- CAM Utilization for ASIC Instance [1] --snip-- CAM Utilization for ASIC Instance [2]

--snip--

**CAM Utilization for ASIC Instance [3]---> ASIC instance 3 = Supervisor ASIC 1, Core 1**

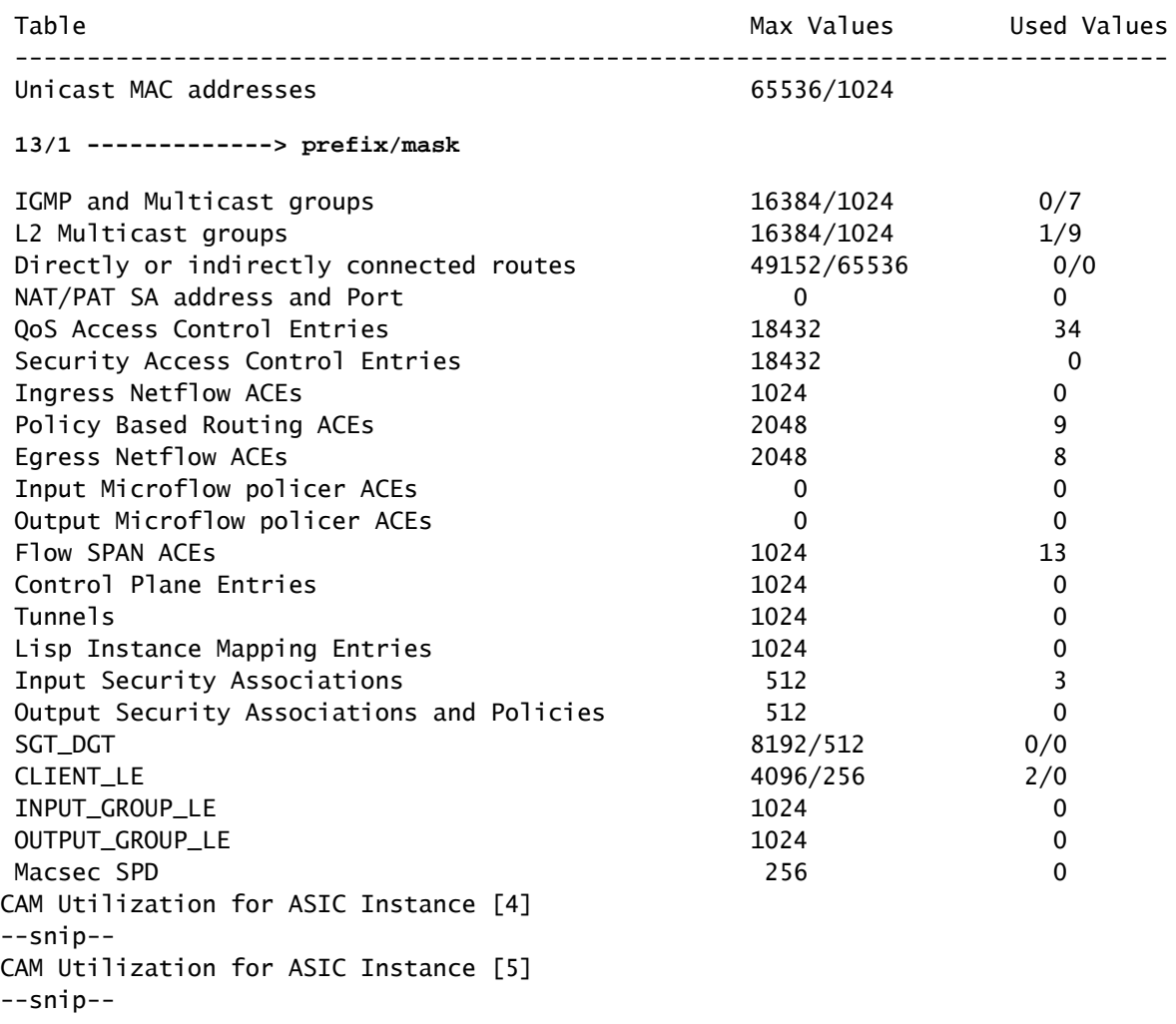

## Programmation matérielle réussie

Toutes les fonctionnalités (qu'il s'agisse d'une adresse MAC, d'une interface, d'un VLAN, etc.) sont stockées dans la base de données d'objets et programmées dans le matériel en tant qu'objets.

Le RP programme le FP, le FP programme le FED, et le FED programme enfin le matériel ASIC de transfert du superviseur. Les entrées logicielles RP sont stockées en tant qu'objets dans la base de données d'objets et les entrées logicielles FP sont stockées en tant qu'objets asynchrones dans la base de données d'objets.

Lorsque le FP programme le FED (qui à son tour programme le ASIC de transfert du superviseur), le FED renvoie un accusé de réception au FP. Le PC le transmet ensuite au RP pour indiquer que la programmation matérielle s'est correctement déroulée. Si la programmation matérielle FED est manquante ou incorrecte, vous pouvez utiliser cette commande suivante pour rechercher des problèmes et/ou des accusés de réception.

#### C9400#

**show platform software object-manager fp active statistics**

Forwarding Manager Asynchronous Object Manager Statistics

Object update: Pending-issue: 0, Pending-acknowledgement: 0 Batch begin: Pending-issue: 0, Pending-acknowledgement: 0 Batch end: Pending-issue: 0, Pending-acknowledgement: 0 Command: Pending-acknowledgement: 0 Total-objects: 3269 Stale-objects: 0 Resolve-objects: 0 Error-objects: 0 Paused-types: 0

Si la commande précédente affiche des objets non nuls en état d'émission en attente, utilisez cette commande pour rechercher le numéro d'objet concerné :

<#root>

C9400#

**show platform software object-manager fp active pending-issue-update**

Utilisez ensuite cette commande pour déterminer le processus bloqué associé au numéro d'objet :

<#root>

C9400#

**show platform software object-manager fp active object {object#}**

Côté RP, utilisez cette commande pour vérifier la suppression en attente (Del Pend) d'un objet que le RP n'a pas reconnu.

<#root>

C9400#

**show platform software object-manager rp active object-type-info**

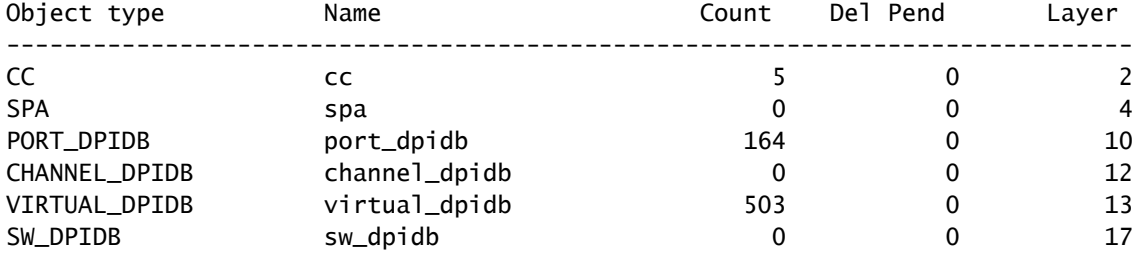

## Contrôle de santé

Trafic et politique du plan de contrôle

Recherchez les abandons CoPP (Control Plane Policy) dans hardware-UADP 2.0 pour le trafic acheminé vers software-CPU. Cela peut avoir un impact sur l'apprentissage MAC et la stabilité Spanning Tree.

```
<#root>
C9400#
show policy-map control-plane
 Control Plane
   Service-policy input: system-cpp-policy
--snip--
     Class-map: system-cpp-police-sw-forward (match-any)
       0 packets, 0 bytes
       5 minute offered rate 0000 bps, drop rate 0000 bps
       Match: none
       police:
           rate 1000 pps, burst 244 packets
         conformed 1298 bytes; actions:
           transmit
         exceeded 0 bytes; actions:
           drop
--snip--
     Class-map: system-cpp-police-l2-control (match-any)
       0 packets, 0 bytes
       5 minute offered rate 0000 bps, drop rate 0000 bps
       Match: none
       police:
           rate 500 pps, burst 122 packets
         conformed 239197001 bytes; actions:
           transmit
         exceeded 0 bytes; actions:
           drop
--snip--
     Class-map: system-cpp-default (match-any)
       0 packets, 0 bytes
       5 minute offered rate 0000 bps, drop rate 0000 bps
       Match: none
       police:
           rate 1000 pps, burst 244 packets
```

```
 conformed 0 bytes; actions:
       transmit
     exceeded 0 bytes; actions:
       drop
 Class-map: class-default (match-any)
   0 packets, 0 bytes
   5 minute offered rate 0000 bps, drop rate 0000 bps
   Match: any
```
 La même sortie CoPP que l'exemple précédent est présentée ici dans un format plus granulaire et plus simple à lire (compressé).

<#root>

C9400#

**show platform hardware fed active qos queue stats internal cpu policer**

### CPU Queue Statistics

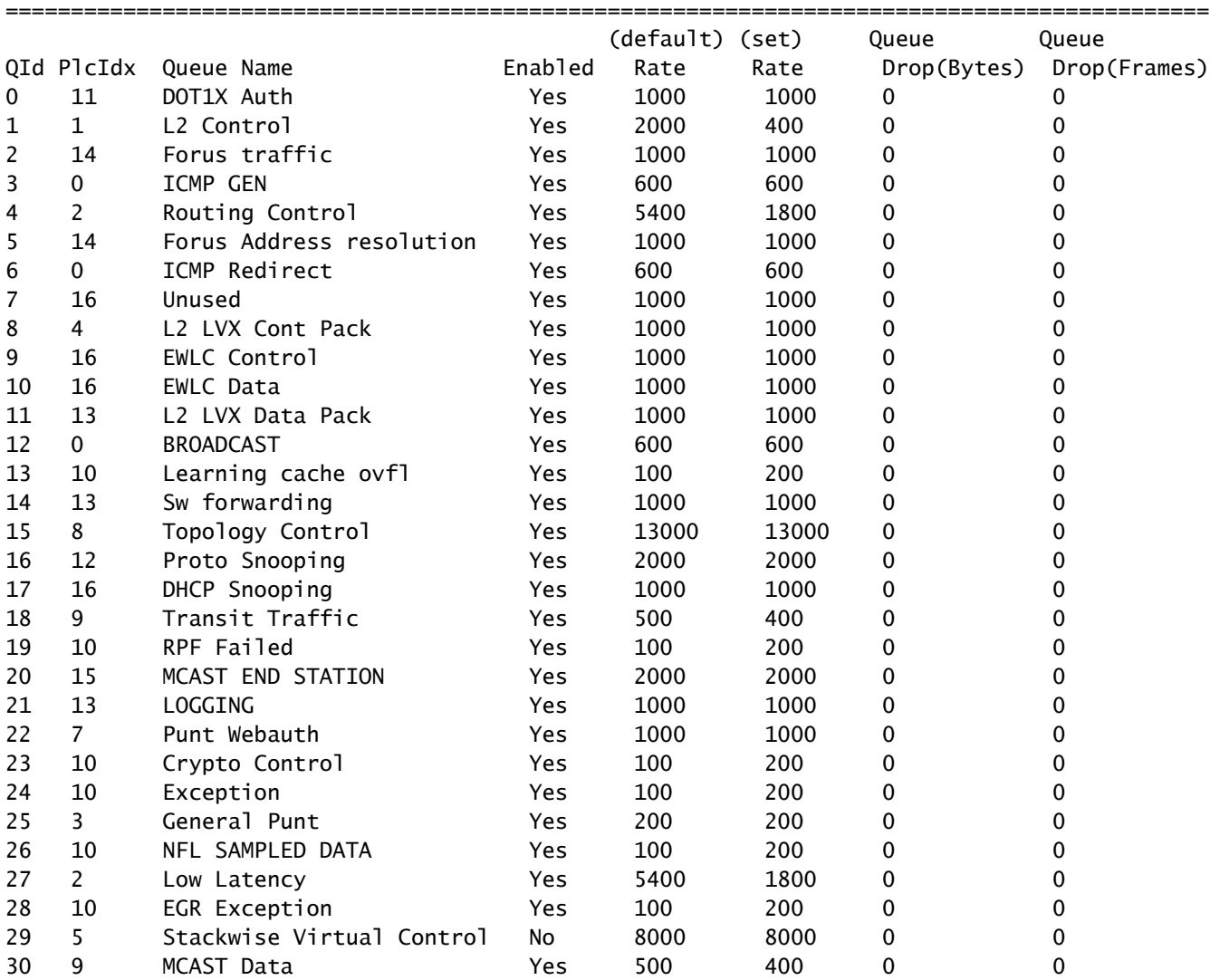

\* NOTE: CPU queue policer rates are configured to the closest hardware supported value

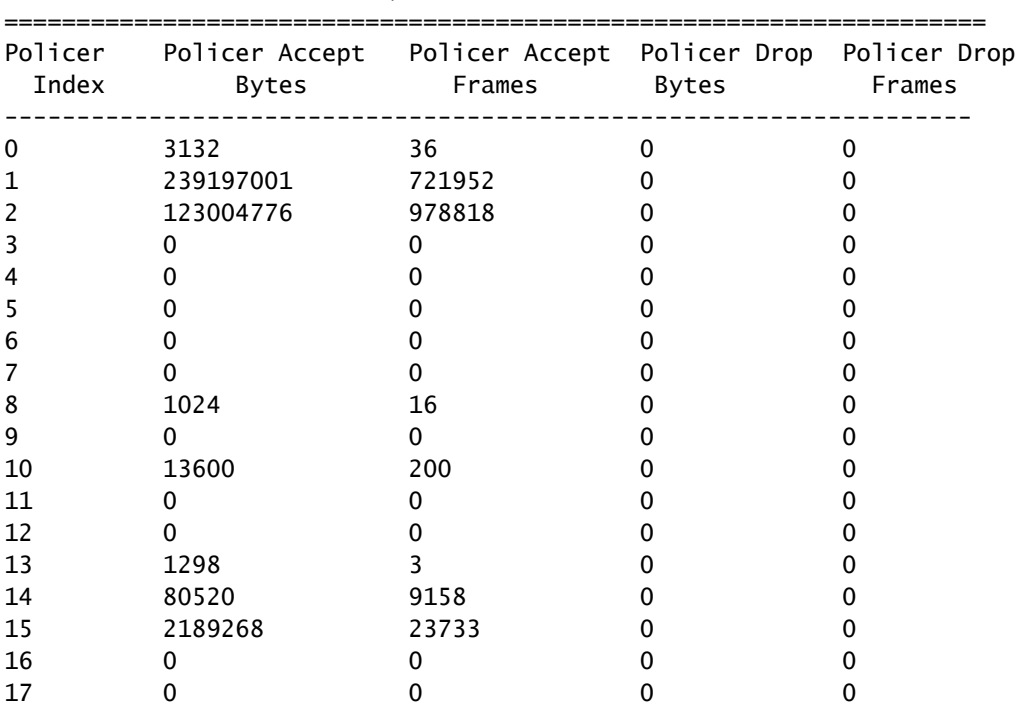

CPU Queue Policer Statistics

CPP Classes to queue map

======================================================================================

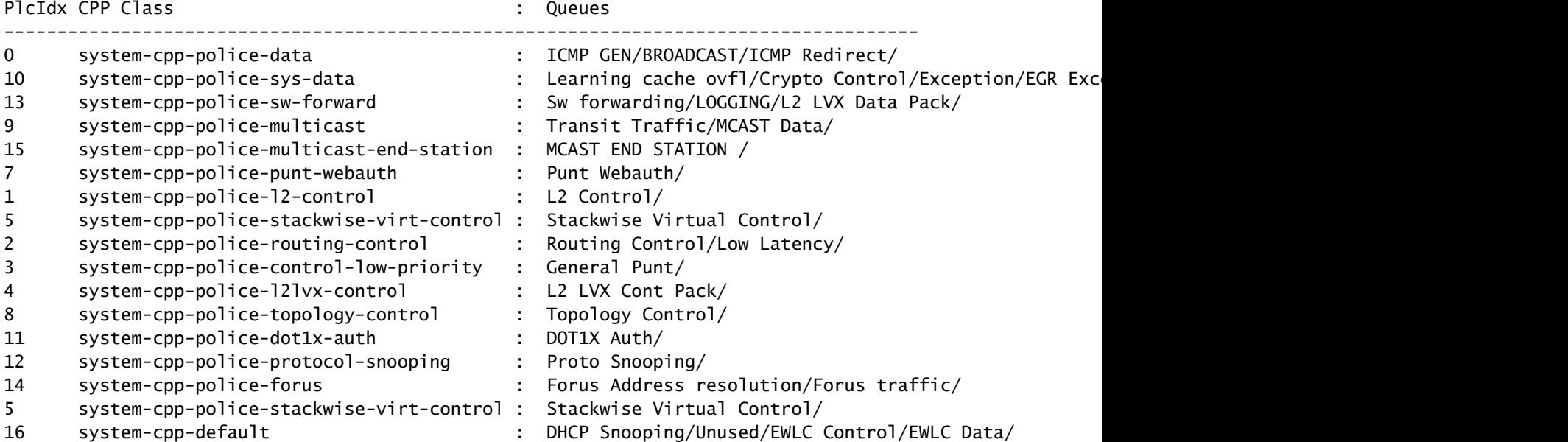

Vérifiez les statistiques du chemin de ponctuation du processeur (matériel-UADP 2.0 vers logiciel-CPU) du point de vue du logiciel (CPU).

<#root>

C9400#

LSMPI interface internal stats: enabled=0, disabled=0, throttled=0, unthrottled=0, state is ready Input Buffers = 8801257 Output Buffers = 5506129 rxdone count =  $8801257$ txdone count =  $5506128$ Rx no particletype count =  $0$ Tx no particletype count =  $0$ Txbuf from shadow count =  $0$ No start of packet =  $0$ No end of packet  $= 0$ Punt drop stats: Bad version 0 Bad type 0 Had feature header 0 Had platform header 0 Feature header missing 0 Common header mismatch 0 Bad total length 0 Bad packet length 0 Bad network offset 0 Not punt header 0 Unknown link type 0 No swidb 0 Bad ESS feature header 0 No ESS feature 0 No SSLVPN feature 0 No PPP bridge feature 0 Punt For PPP bridge type packets 0 Punt For Us type unknown 0 EPC CP RX Pkt cleansed 0 Punt cause out of range 0 IOSXE-RP Punt packet causes: 42879 Layer2 control and legacy packets 3644168 ARP request or response packets 7584 For-us data packets 1794 Mcast Directly Connected Source packets 1573 Mcast PIM signaling packets 750076 For-us control packets 38058 Layer2 bridge domain data packet packets 3823736 Layer2 control protocols packets FOR\_US Control IPv4 protcol stats: 750076 [proto=0] packets Packet histogram(500 bytes/bin), avg size in 125, out 126: Pak-Size In-Count Out-Count 0+: 8228322 5207592 500+: 41355 1717 1000+: 4331 2402 1500+: 35860 20017 **Lsmpi11/3 is up, line protocol is up**

**<-- CPU interface**

 Hardware is LSMPI MTU 1500 bytes, BW 1000000 Kbit/sec, DLY 10 usec, reliability 255/255, txload 1/255, rxload 1/255  Encapsulation ARPA, loopback not set Keepalive not set Unknown, Unknown, media type is unknown media type output flow-control is unsupported, input flow-control is unsupported ARP type: ARPA, ARP Timeout 04:00:00 Last input never, output never, output hang never Last clearing of "show interface" counters never Input queue: 0/1500/0/0 (size/max/drops/flushes); Total output drops: 0 Queueing strategy: fifo Output queue: 0/40 (size/max) 5 minute input rate 0 bits/sec, 0 packets/sec 5 minute output rate 0 bits/sec, 0 packets/sec 8309868 packets input, 0 bytes, 0 no buffer Received 0 broadcasts (0 IP multicasts) 0 runts, 0 giants, 0 throttles 0 input errors, 0 CRC, 0 frame, 0 overrun, 0 ignored, 0 abort 0 watchdog, 0 multicast, 0 pause input 5231728 packets output, [659535525](https://csone.my.salesforce.com/apex/XRightPaneSearch?autoSearch=659535525) bytes, 0 underruns 0 output errors, 0 collisions, 0 interface resets 0 unknown protocol drops 0 output buffer failures, 0 output buffers swapped out

#### <#root>

C9400#

**show platform software infrastructure lsmpi punt**

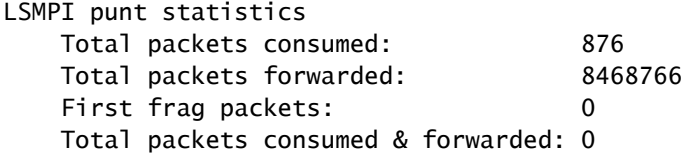

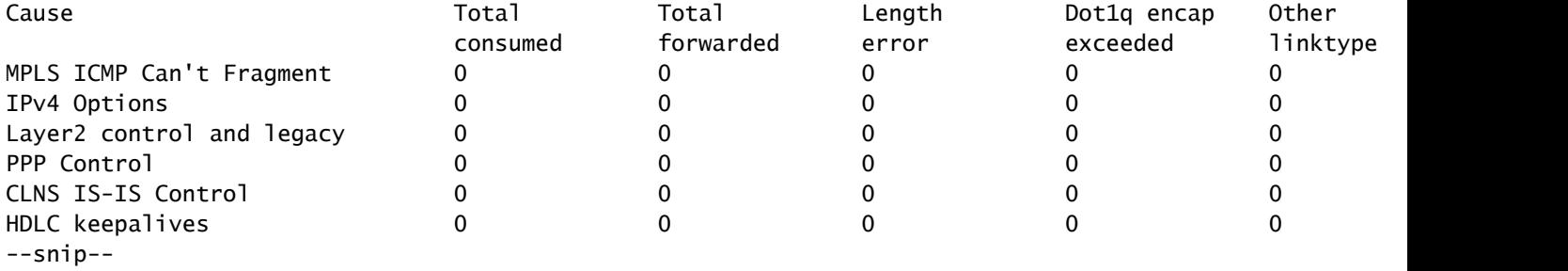

Vérifiez les statistiques du chemin d'injection du CPU (logiciel-CPU vers matériel-Supervisor) du point de vue du logiciel (CPU).

<#root>

C9400#

**show platform software infrastructure inject**

Statistics for L3 injected packets: 5233473 total inject pak, 3 failed 0 sent, 859329 prerouted 0 non-CEF capable, 855296 non-unicast 859826 IP, 0 IPv6 0 MPLS, 0 Non-IP Tunnel 0 UDLR tunnel, 0 P2MP replicated mcast 0 Non-IP Fastswitched over Tunnel, 4373497 legacy pak path 0 Other packet 0 IP fragmented 644 normal, 391 nexthop 858788 adjacency, 150 feature 0 undefined 3 pak find no adj, 0 no adj-id 137322 sb alloc, 856085 sb local 0 p2mcast failed count 0 p2mcast enqueue fail 0 unicast dhc 0 mobile ip 0 IPv6 NA 0 IPv6 NS 0 Transport failed cases 0 Grow packet buffer per feature packet inject statistics 150 Feature multicast 0 Feature Edge Switching Service 0 Feature Session Border Controller 0 Feature interrupt level 0 Feature use outbound interface 0 Feature interrupt level with OCE 0 Feature ICMPv6 error message 0 Feature Session Border Controller media packet injection 0 Feature Tunnel Ethernet over GRE 0 Feature Secure Socket Layer Virtual Private Network 0 Feature EPC Wireshark injecting packets Statistics for L2 injected packets: 0 total L2 inject pak, 0 failed 0 total BD inject pak, 0 failed

0 total EFP inject pak, 0 failed

0 total VLAN inject pak, 0 failed

Vérifier les statistiques de chemin d'injection/ponctuation du processeur du point de vue FED (UADP 2.0).

<#root> C9400# **show platform software fed active lsmpi stat** LSMPI Statistics ------------------------------------------- Transmit: -----------------------------------> FED transmit = FED (Supervisor) punt to CPU Packet Count : 8469445 Bytes Count : 1055390613 particle Count : 8951009 particle with App : 7258

 Ring Full Error : 0 No Buff Error : 0 TX Ring Free : 2047 TX Ring Busy : 0 TX Ring Size : 2048 TXDone Ring Free : 6816 TXDone Ring Busy : 9567 TXDone Ring Size : 16384 Receive: ---------------------------------> FED receive = CPU inject to FED (Supervisor) Packet Count : 5450099 Bytes Count : <u>675084903</u> Particle Count : 5695697 Particles with App : 4294966854 RX Done Count : 5696139 No SOP : 0 No EOP : 0 Not Enough Buf : 0 Max Not Enough Buf : 0 RX Ring Free : 4095 RX Ring Busy : 0 RX Ring Saby<br>RX Ring Size : 4096 RXDone Ring Free : 8191 RXDone Ring Busy : 0 RXDone Ring Size : 8192 -------------------------------------------

Vérifiez les statistiques du chemin de point CPU (matériel-Supervisor vers logiciel-CPU) du point de vue FED (Supervisor).

<#root>

C9400#

**show platform software fed active punt cause summary**

Statistics for all causes

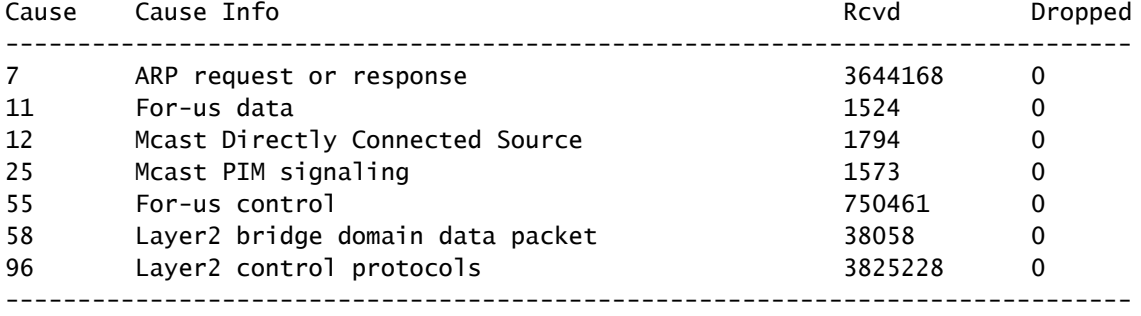

Vérifiez l'intégrité des 31 files d'attente de points CPU individuelles du point de vue FED (Supervisor).

#### C9400#

#### **show platform software fed active cpu-interface**

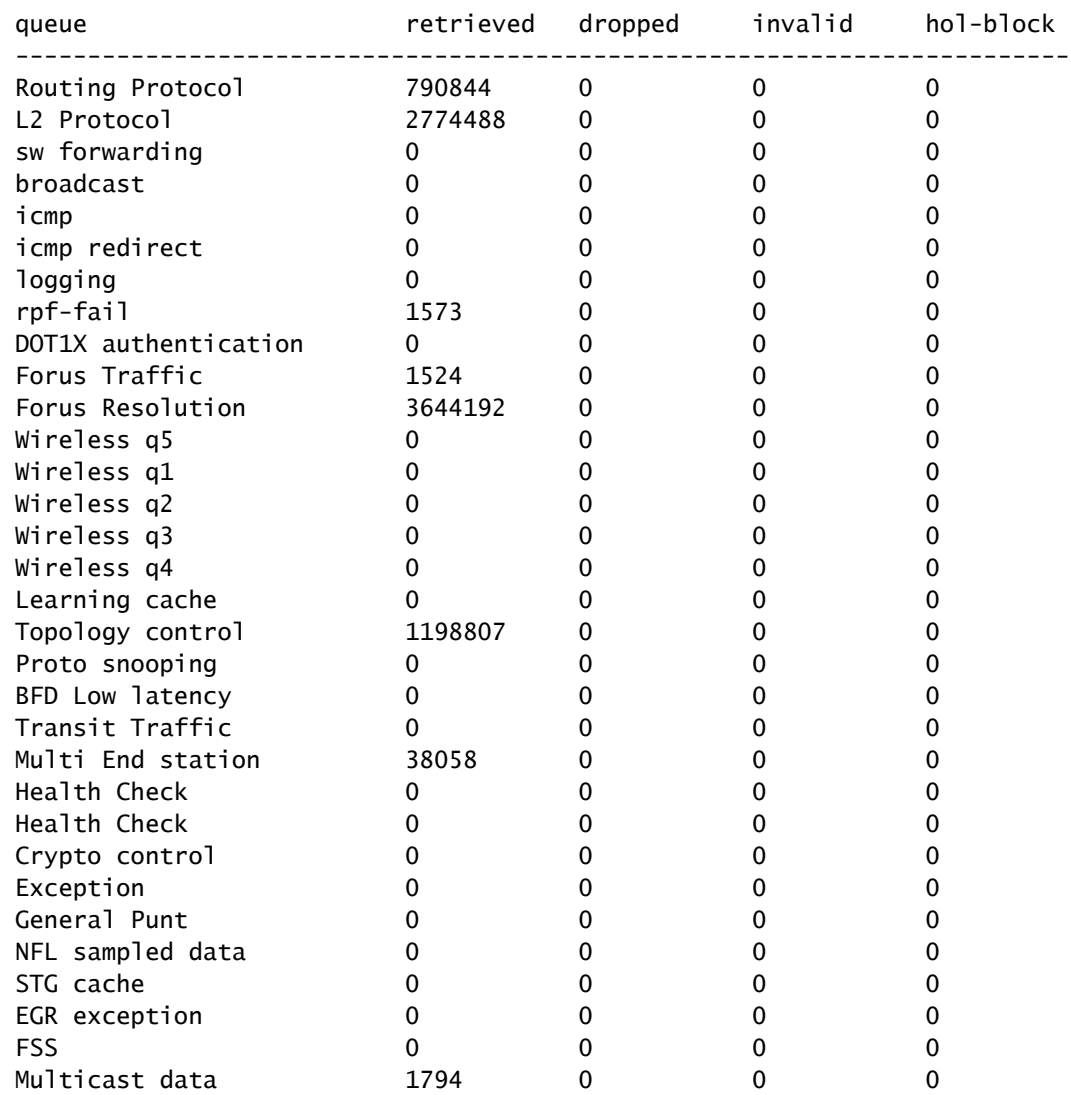

### <#root>

C9400#

**show platform software fed active punt cpuq all**

#### Punt CPU Q Statistics

===========================================

—snip—

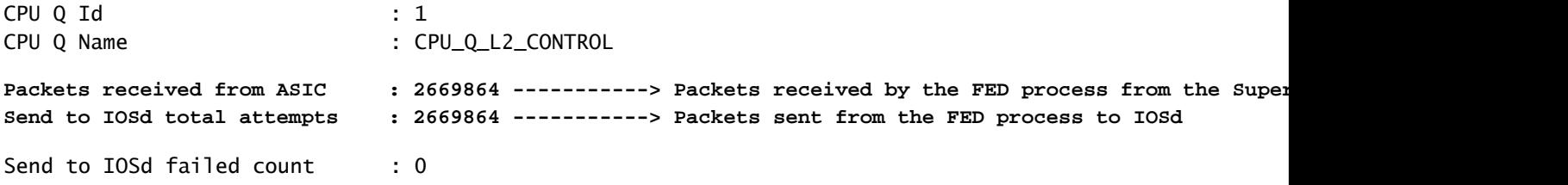

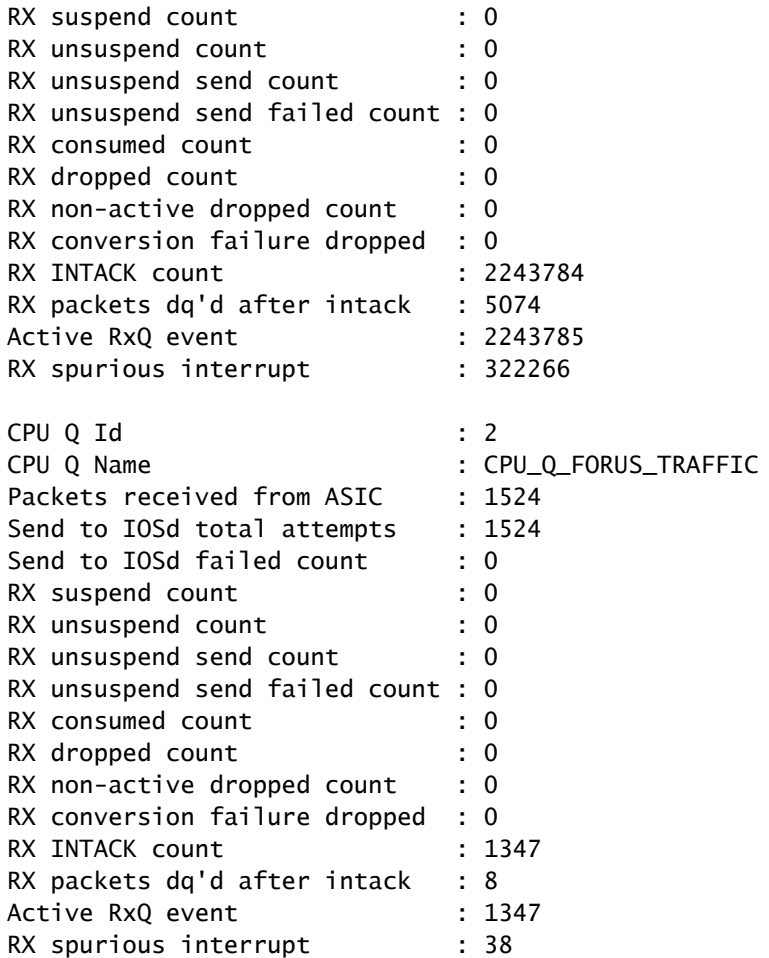

—snip—

Vérifiez les statistiques du chemin d'injection du processeur (logiciel-processeur vers matérielsuperviseur) du point de vue FED (superviseur).

<#root>

C9400#

**show platform software fed active inject cause summary**

Statistics for all causes

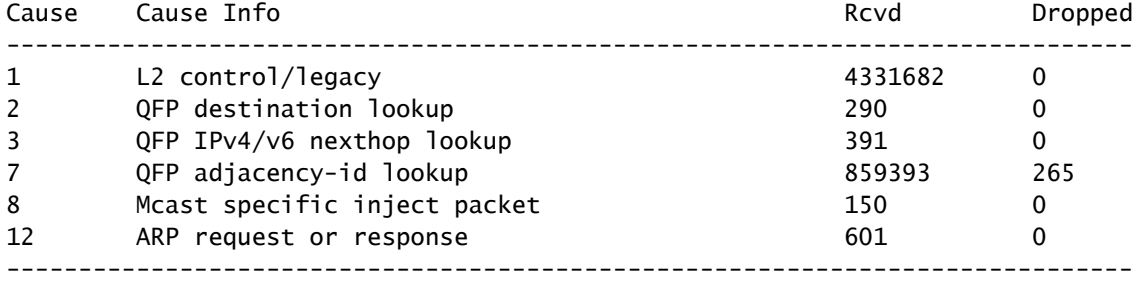

Vérifiez l'intégrité des 2 files d'attente d'injection de CPU individuelles du point de vue FED (UADP

2.0).

#### <#root>

C9400#

**show platform software fed active inject cpuq all**

Inject CPU Q Statistics

=========================================== CPU Q Id : 0 **CPU Q Name : TX\_CPUQ\_PRIO\_LOW ---> low priority CPU inject queue** Packets received from IOSd : 168342 Enq to pkt driver total attempts : 168277 Enq to pkt driver failed count : 0 Count of TX CMPL received : 168277 TX suspend count : 0 TX unsuspend count : 0 TX dropped count : 265 TX punted count : 0 TX App enq failed : 0 CPU Q Id : 7 **CPU Q Name : TX\_CPUQ\_PRIO\_HI ---> high priority CPU inject queue** Packets received from IOSd : 5024664 Enq to pkt driver total attempts : 5024664 Enq to pkt driver failed count : 0 Count of TX CMPL received : 5024664 TX suspend count : 0 TX unsuspend count : 0 TX dropped count : 0 TX punted count : 0

Stats for all txq: --------------------------------------------- TX chunk malloc fail count : 0 ---------------------------------------------

TX App enq failed : 0

## Statistiques des événements de la table MAC

<#root>

C9400#

**show platform software fed active matm stats**

MATM counters

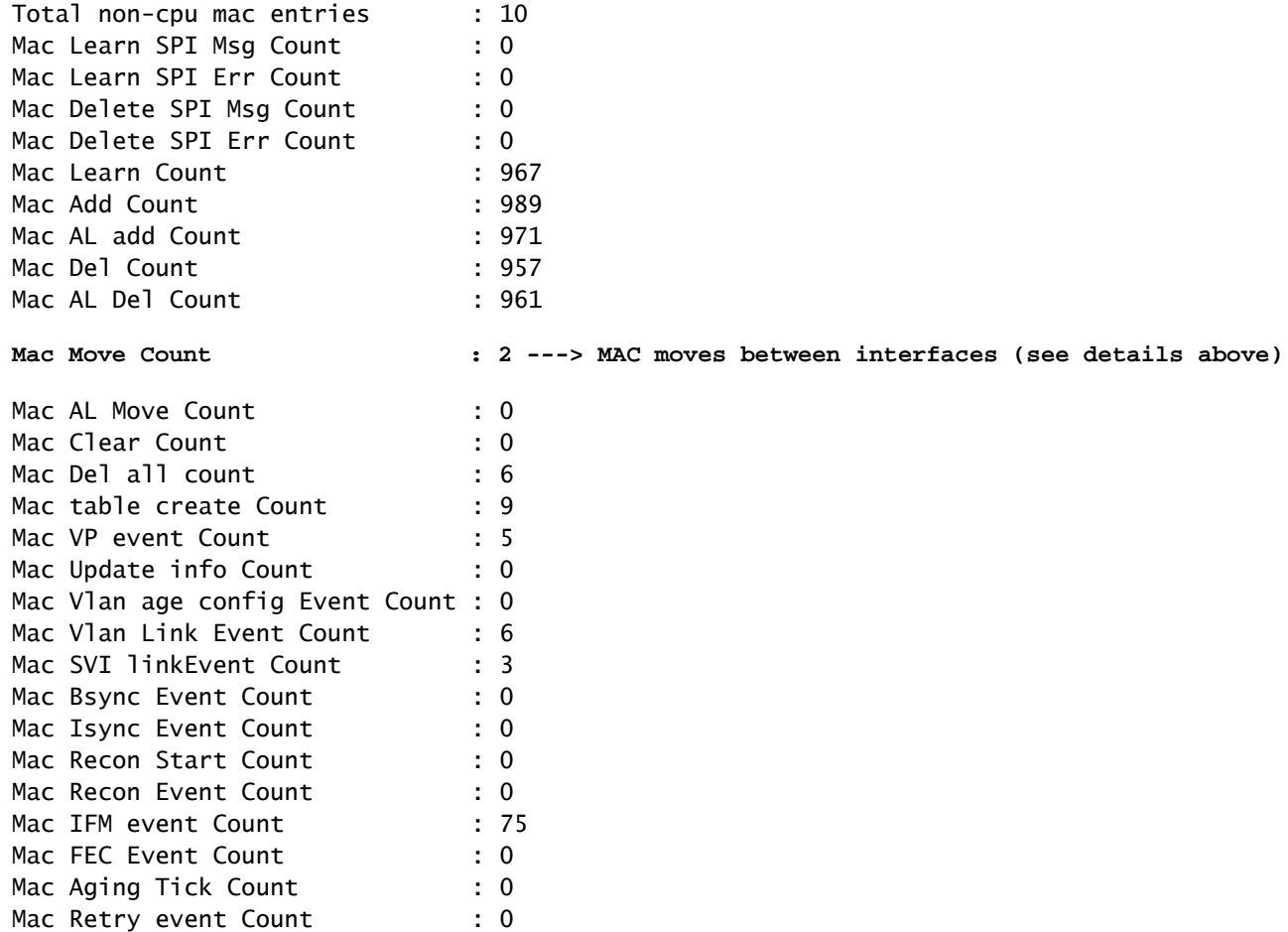

#### <#root>

#### C9400#

**configure terminal**

#### C9400(config)#

**mac address-table notification ?**

Mac Hw Update Err Count : 0 Mac In retryQ Count : 0

 change Enable/Disable MAC Notification feature on the switch mac-move Enable Mac Move Notification threshold Configure L2 Table monitoring

#### C9400(config)#C9400(config)#

**mac address-table notification mac-move ---> enabled by default, syslog generated for any MAC move (show logging)**

#### C9400(config)#

#### **mac address-table notification change ?**

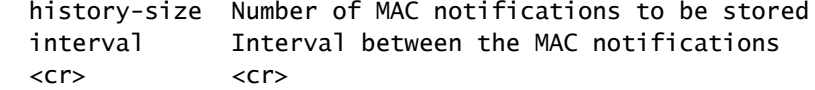

#### C9400(config)#

<#root>

C9400#

**show mac address-table notification mac-move**

MAC Move Notification:

**enabled**

<#root>

C9400#

**show mac address-table notification change**

MAC Notification Feature is Enabled on the switch Interval between Notification Traps : 1 secs Number of MAC Addresses Added : 0 Number of MAC Addresses Removed : 0 Number of Notifications sent to NMS : 0 Maximum Number of entries configured in History Table : 1 Current History Table Length : 0 MAC Notification Traps are Disabled History Table contents ----------------------

## Abandons des exceptions UADP 2.0

Cette commande détaille toutes les raisons pour lesquelles un ASIC de transfert UADP 2.0 abandonne un paquet :

<#root>

C9400#

**show platform hardware fed active fwd-asic drops exceptions**

#### \*\*\*\*EXCEPTION STATS ASIC INSTANCE 0 (asic/core 0/0)\*\*\*\*

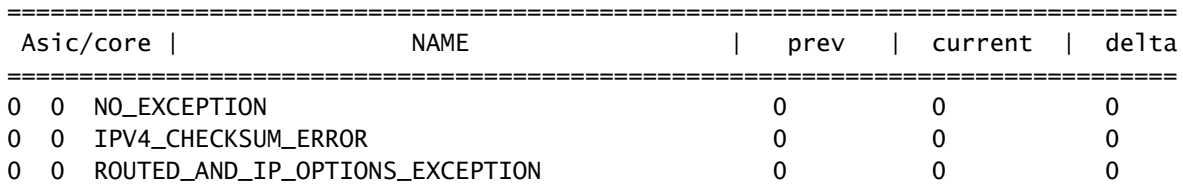

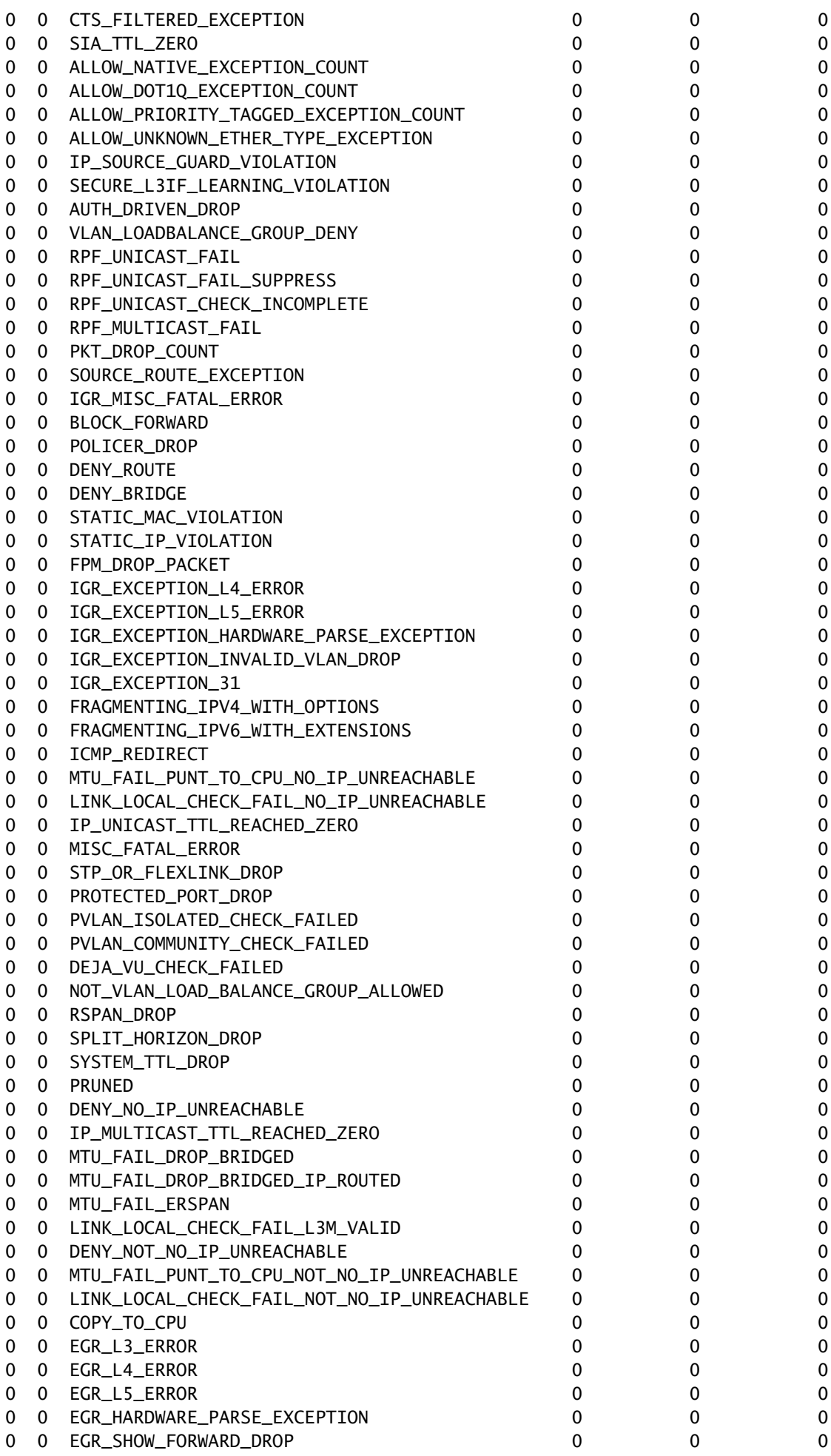

\*\*\*\*EXCEPTION STATS ASIC INSTANCE 1 (asic/core 0/1)\*\*\*\*

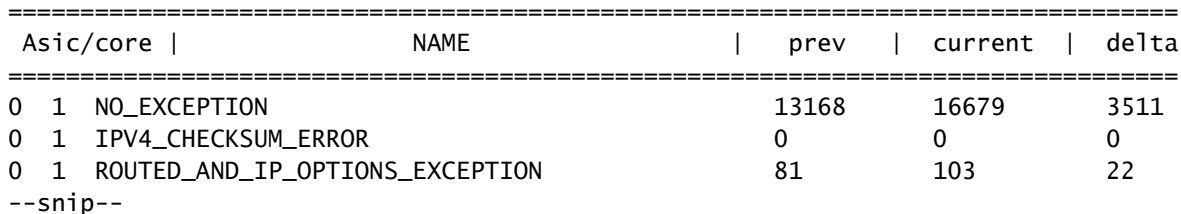

## Statistiques du superviseur - Chemin des données du superviseur à la carte de ligne

Vérifiez les statistiques ASIC de transfert Supervisor UADP 2.0 actives qui sont associées à une interface de panneau avant spécifique. Dans cet exemple, l'interface Gig1/0/13 est utilisée.

Exemple de sortie :

<#root>

- Vérifiez quelles interfaces de la carte de ligne font partie du même groupe de ports.
- Chaque groupe de ports partageait 8 Gbits/s de bande passante entre le module ASIC d'extrémité de carte de ligne et le module ASIC de transfert du superviseur.
- Chaque groupe de ports est associé à l'une des interfaces SLI (System Link Interface) du circuit ASIC d'extrémité de carte de ligne vers le circuit ASIC de transfert du superviseur.

```
C9400#
show platform hardware cman fp active data-path 1 13 detail ---> Slot 1, interface 13
showing cman data-path for frontpanel 1/0/13
fp_portmap.xml: ---> Supervisor ASIC 1, core 0 is associated with front panel (fp) interface Gig1/0/13
id 13 asic 1 core 0 port 12 mac 0 subport 4 contextid 0 maxspeed DEV_PORT_SPEED_1G gpn 113 active 1
data path:
slot 3
    +- ACTIVE_SUP --+
    | Sif 0 |
    | IQS SQS |
---> Supervisor ASIC 1, core 0 on the slot 3 active Supervisor associated with interface Gig1/0/13
    | PBC |
    | AQM |
    | EQC |
```
 | ESM | | RWE | | ASIC 1 | | Core 0 |

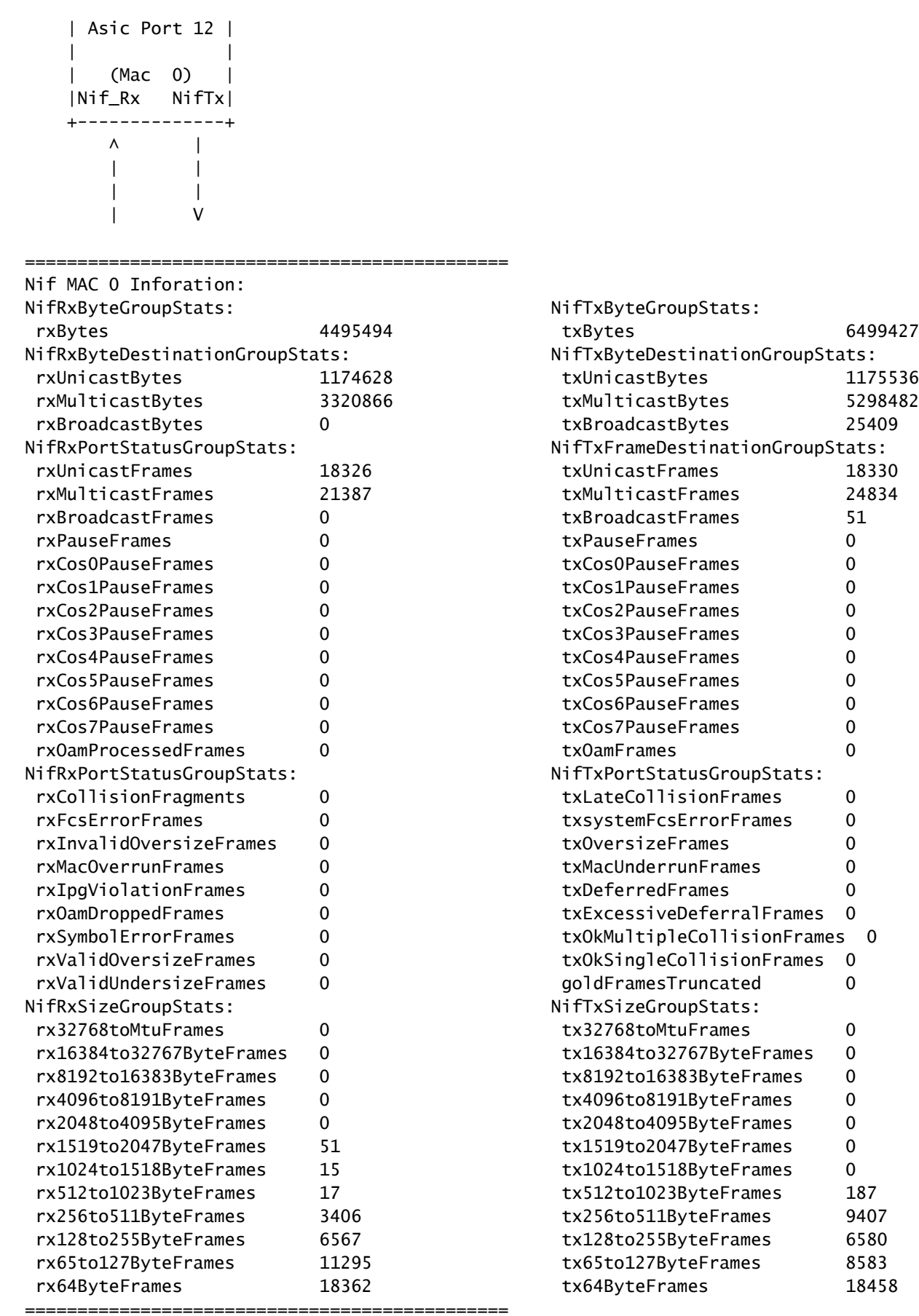

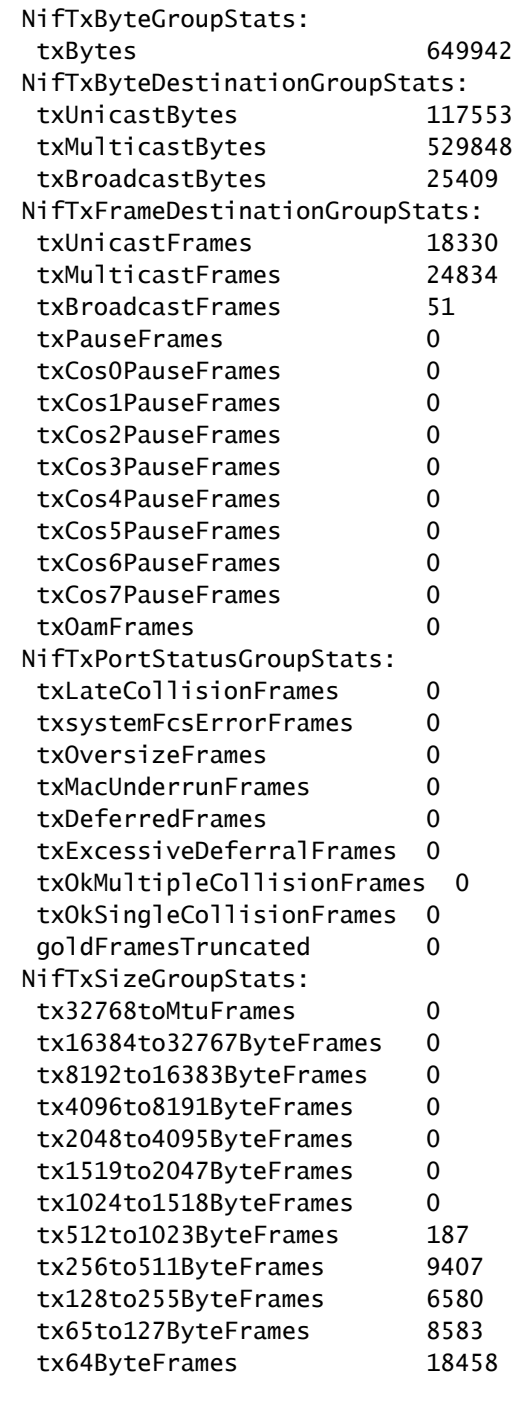

IgrPacketCounters: EgrPacketCounters: packetsIn 580324 packetsOut **97777** packetsEnqueueFcd\_val 0 packetsDropped 3383 packetsMarkedForDrop 278

**----------------------------------------------------> Input queue (Igr = Ingress)**

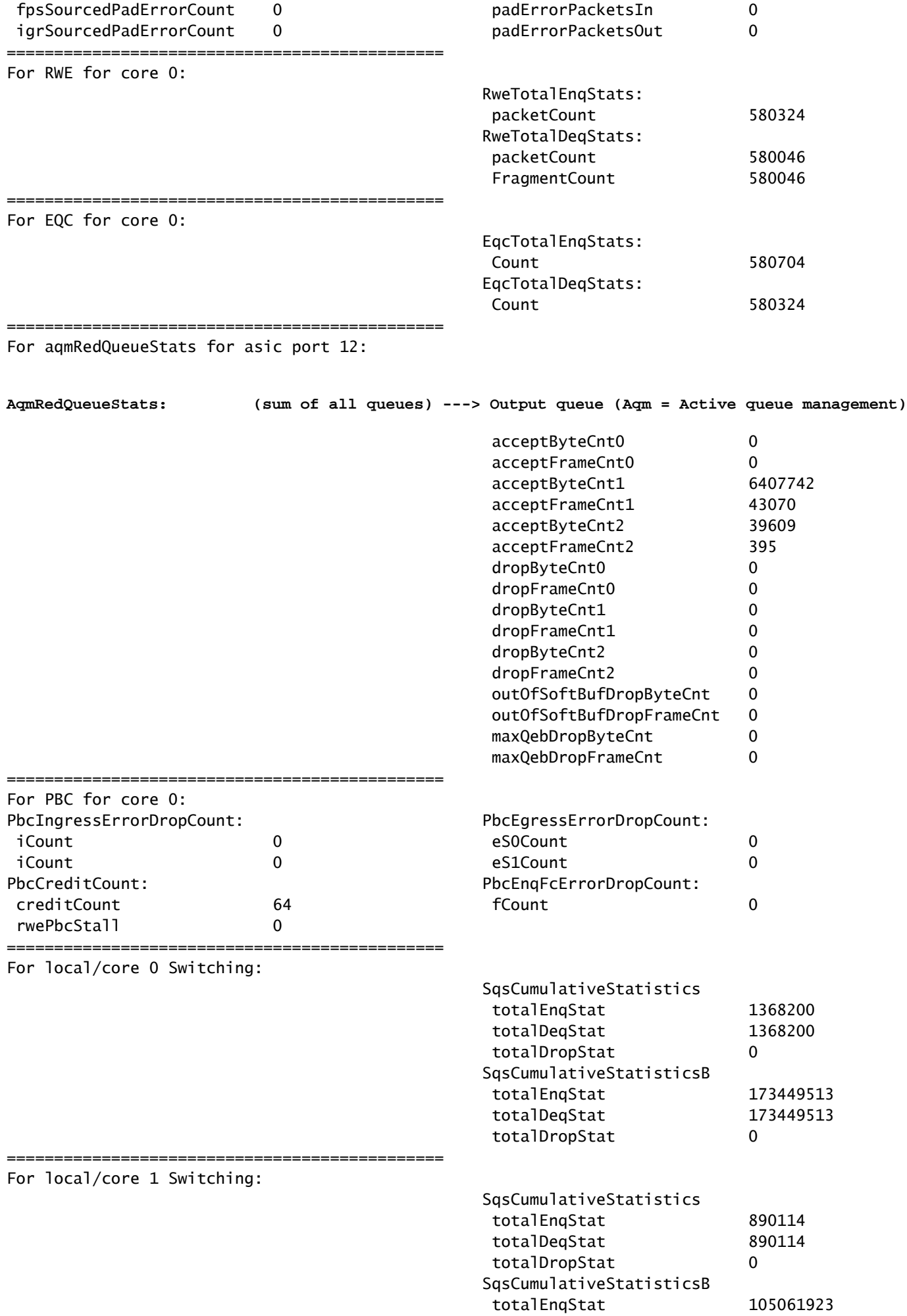

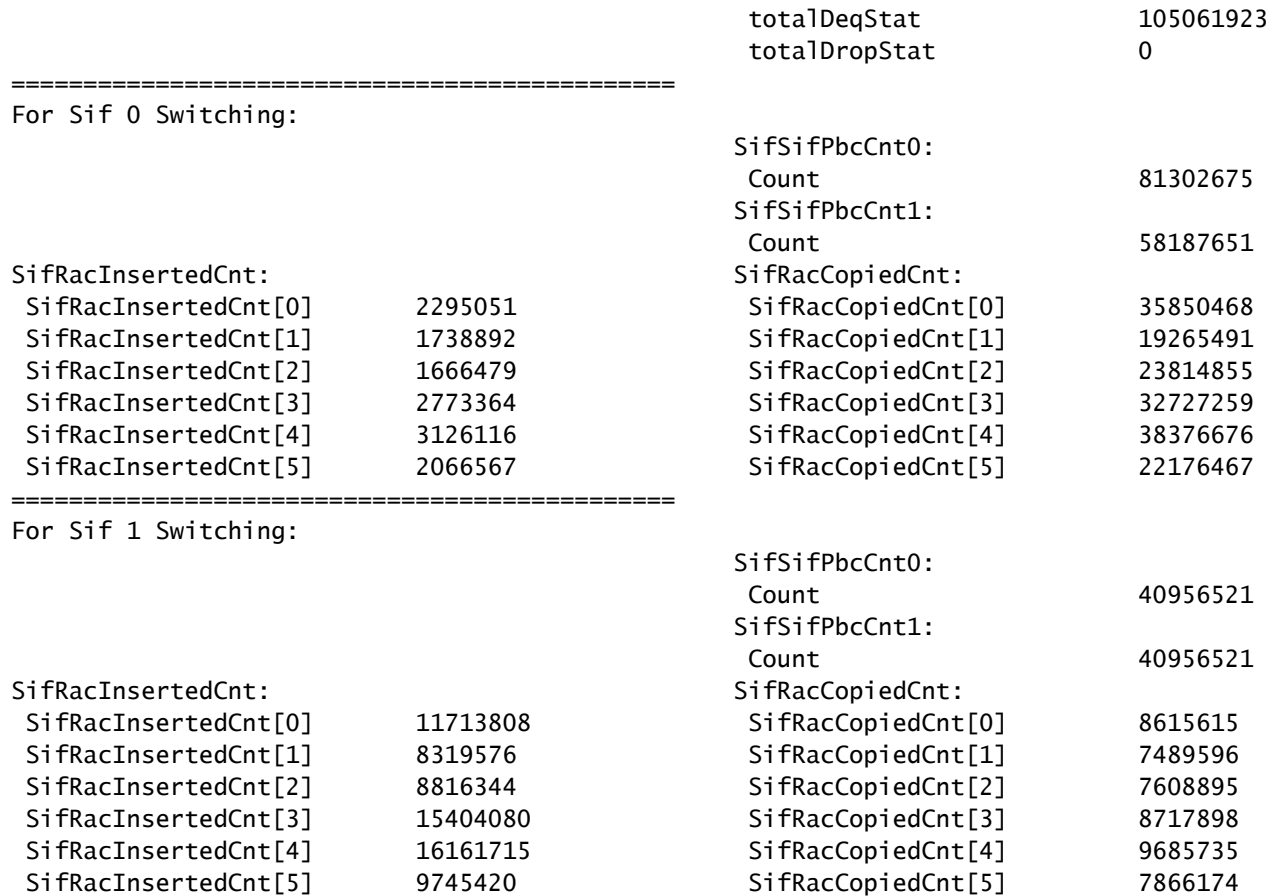

Vérifiez l'état du contrôle de flux du point de vue du superviseur pour l'interface du panneau avant. Cela permet d'identifier s'il y a un encombrement sur l'interface.

### <#root>

C9400#

**show platform hardware cman fp active flowcontrol status**

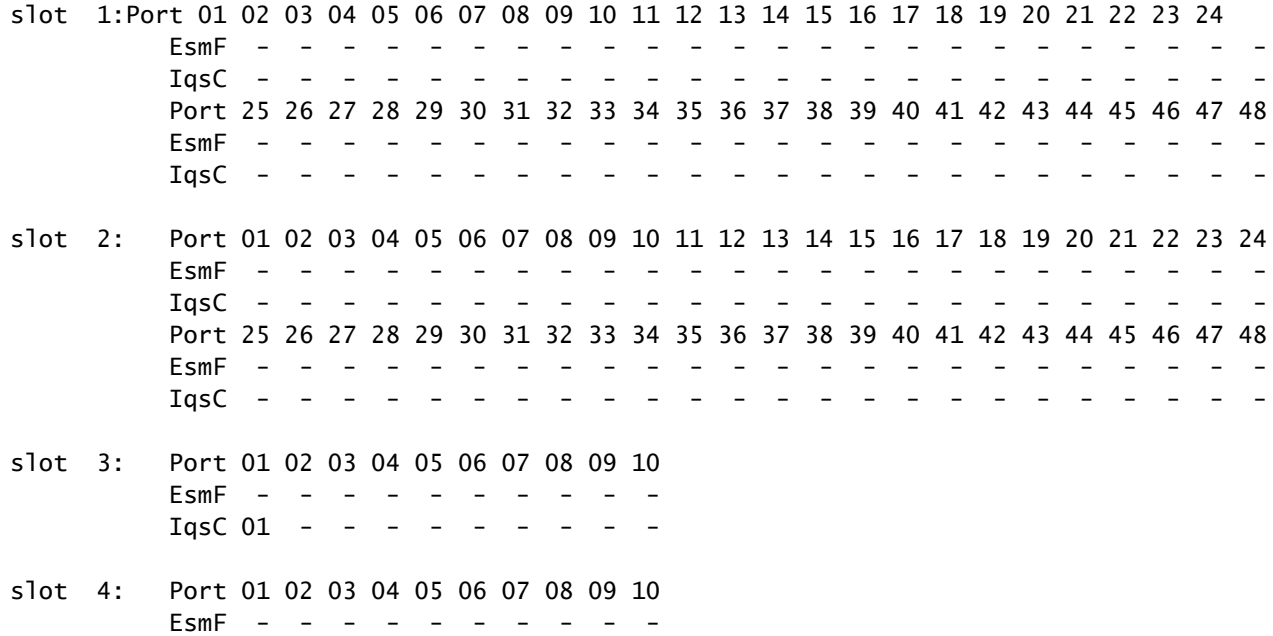

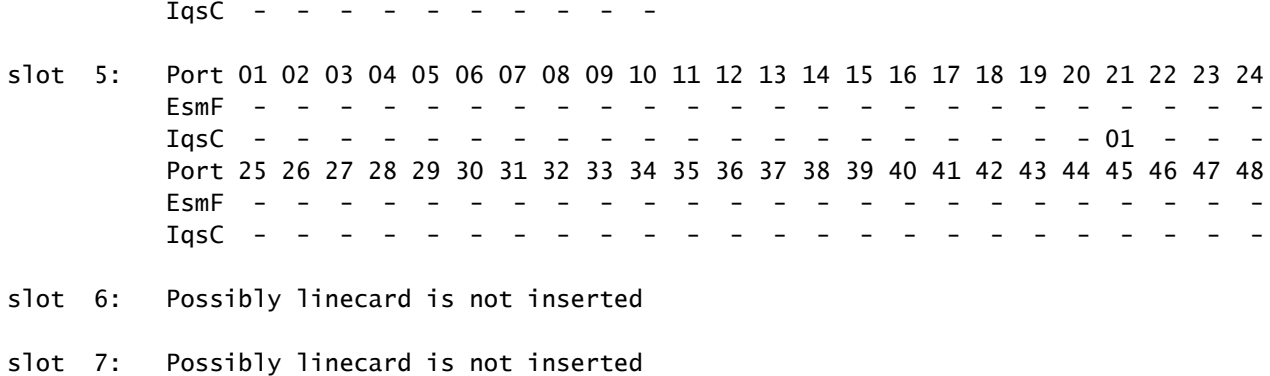

Vérifiez que le trafic de contrôle circule d'un point de vue ASIC de transfert de superviseur entre l'ASIC de transfert de superviseur sur le superviseur actif et l'ASIC d'extrémité de carte de ligne sur la carte de ligne via les interfaces OCI.

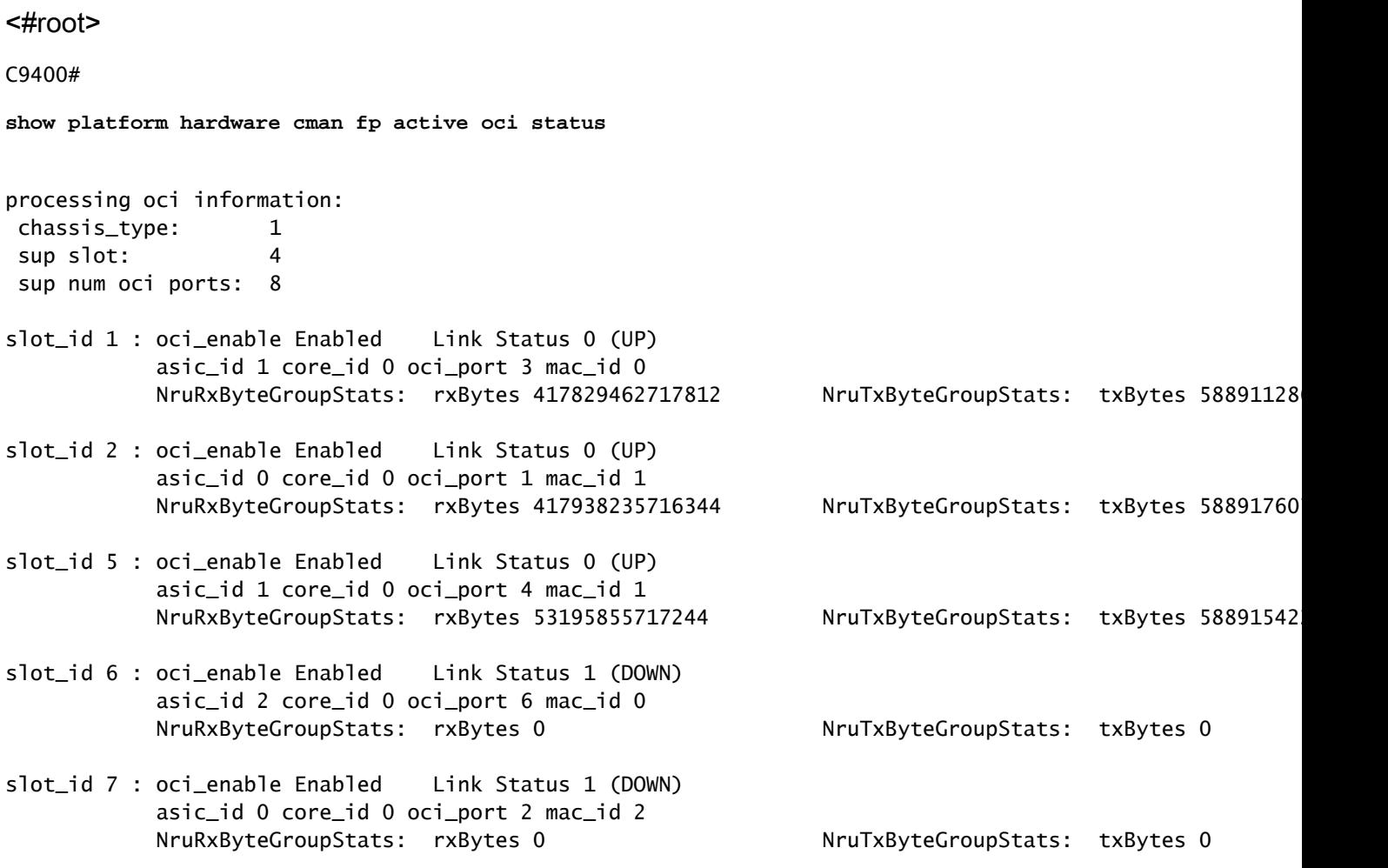

Statistiques de carte de ligne - Chemin de données du superviseur à la carte de ligne

Vérifiez les statistiques ASIC d'extrémité de carte de ligne associées à une interface spécifique du panneau avant. Dans cet exemple, l'interface Gig1/0/13 est le focus.

Exemple de résultat :

- Les paquets reçus de Gig 1/0/13 entrent dans le port de réception de l'interface réseau et progressent via IQS vers l'interface de pile.
- À partir de là, un paquet sort de l'interface de pile vers un autre ASIC de superviseur , ou revient par SQS, AQM, EQC, ESM, RWE, puis sort de la transmission d'interface réseau de Gig 1/0/13.
- Les paquets envoyés depuis d'autres interfaces ASIC de superviseur qui sortent de Gig 1/0/13 entrent dans Sif, puis passent par SQS, AQM, EQC, ESM, RWE et sortent ensuite le NifTx de Gig 1/0/13.
- Pour AQM il y a 8 files d'attente Tx. Si vous voyez des abandons de ces files d'attente, vous pouvez utiliser cette commande pour déterminer laquelle des files d'attente subit des abandons : show platform hardware fed active go queue stats interface Gig 1/0/13

### <#root>

C9400#

**show platform hardware iomd 1/0 data-path 13 detail ----> slot 1, interface 13**

**lcportmap.xml: ---> Line Card (lc) ASIC instance 0 is associated with interface Gig1/0/13**

id 13 asic 0 asicport 12 mac 23 contextid 12 intl\_port\_sup0 9 intl\_port\_sup1 1 maxspeed DEV\_PORT\_SPEED\_

**fp\_portmap.xml: ---> Supervisor ASIC 1, core 0 is associated with front panel (fp) interface Gig1/0/13** id 13 asic 1 core 0 port 12 mac 0 subport 4 contextid 0 maxspeed DEV\_PORT\_SPEED\_1G gpn 113 active 1 data path: slot 3

```
 +--ACTIVE SUP--+
 | |
```
**---> Supervisor ASIC 1, core 0 on the slot 3 active Supervisor associated with interface Gig1/0/13**

ASIC 1 | Core 0 | | Asic Port 12 | | | (Mac 0) |Nif\_Rx NifTx| +--------------+ | | | | SLIMAC 9 | | +---------------+ | SLI\_Tx SLI\_Rx|

**---> Line Card 1. The statistic output below is only for this Line card ASIC**

```
 | |
          ASIC 0
        | Asic Port 12 |
 | |
        | (Mac 23) |
        | NIF_Rx NIF_Tx|
         +---------------+
```
**Front Port 1/0/13**

 $\wedge$  | | | | | | V

============================================== Nif MAC 23 Inforation: NifRxByteGroupStats: NifTxByteGroupStats: rxBytes 4457854 txBytes 6440428 NifRxByteDestinationGroupStats: rxUnicastBytes 1163684 txUnicastBytes 1164528 rxMulticastBytes 3294170 txMulticastBytes 5250491 rxBroadcastBytes 0 NifRxPortStatusGroupStats: rxUnicastFrames 18155 rxMulticastFrames 21235 rxBroadcastFrames 0 rxPauseFrames 0 rxCos0PauseFrames 0 rxCos1PauseFrames 0 rxCos2PauseFrames 0 rxCos3PauseFrames 0 rxCos4PauseFrames 0 rxCos5PauseFrames 0 rxCos6PauseFrames 0 rxCos7PauseFrames 0 rxOamProcessedFrames 0 NifRxPortStatusGroupStats: rxCollisionFragments 0 rxFcsErrorFrames 0 rxInvalidOversizeFrames 0 rxMacOverrunFrames 0 rxIpgViolationFrames 0 rxOamDroppedFrames 0 rxSymbolErrorFrames 0 rxValidOversizeFrames 0 rxValidUndersizeFrames 0 NifRxSizeGroupStats: rx32768toMtuFrames 0 rx16384to32767ByteFrames 0 rx8192to16383ByteFrames 0 rx4096to8191ByteFrames 0 rx2048to4095ByteFrames 0 rx1519to2047ByteFrames 51 rx1024to1518ByteFrames 15 rx512to1023ByteFrames 17 rx256to511ByteFrames 3374 rx128to255ByteFrames 6505 rx65to127ByteFrames 11237 rx64ByteFrames 18191

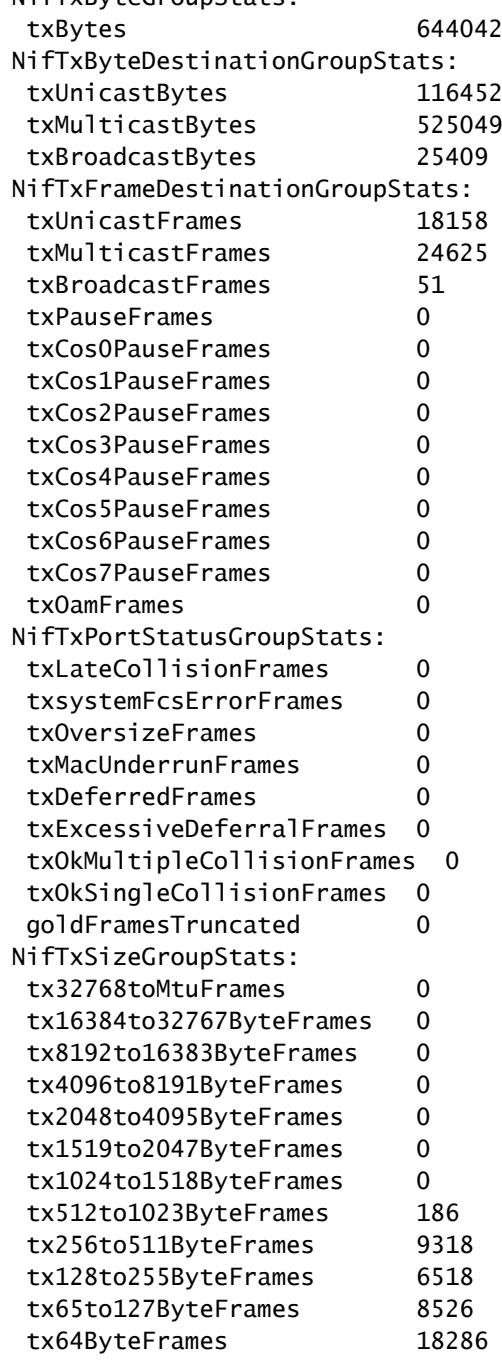

==============================================

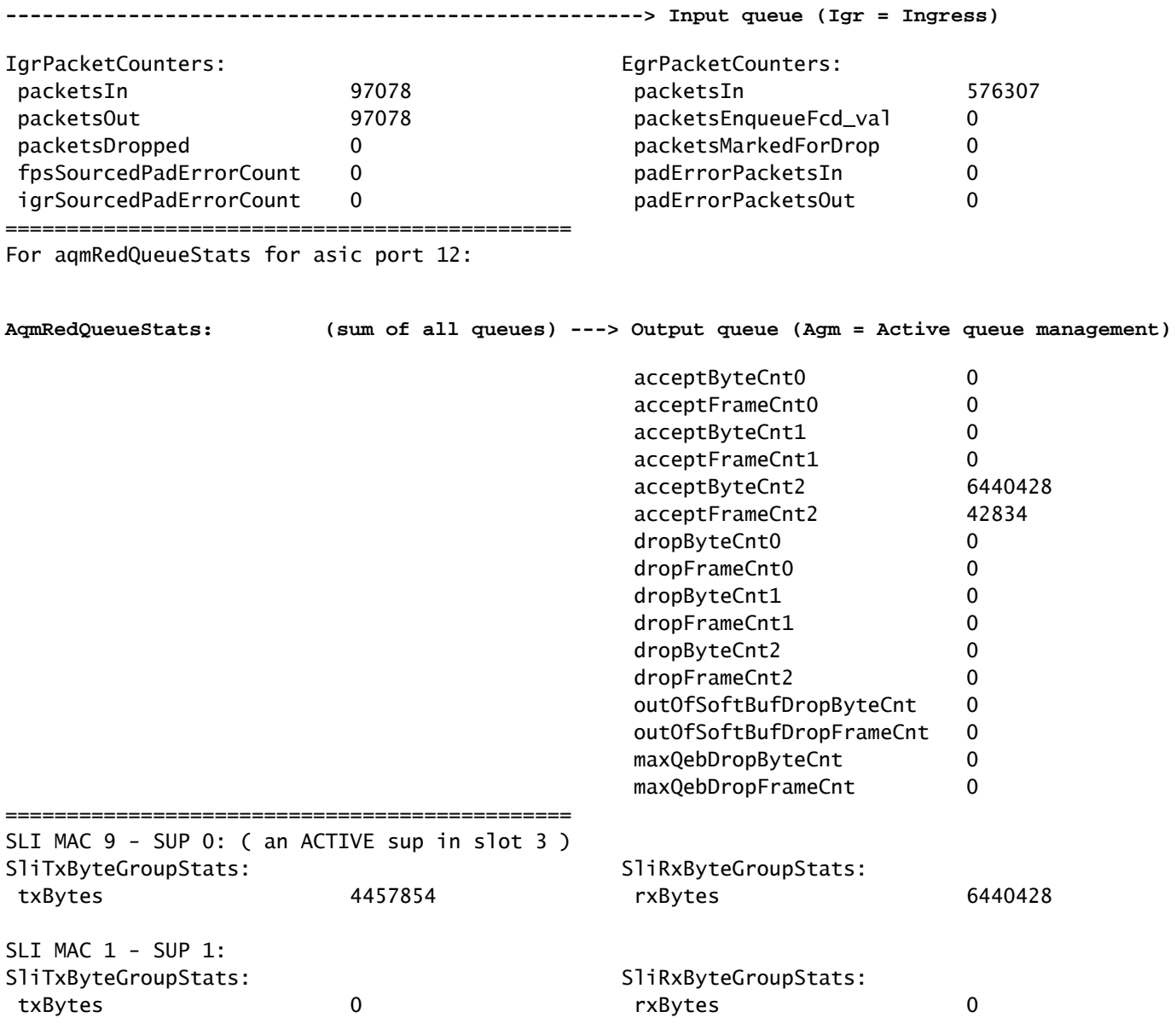

Vérifiez l'état du contrôle de flux du point de vue de la carte de ligne pour l'interface du panneau avant. Cela permet d'identifier tout encombrement sur l'interface.

- Les valeurs sont "-" lorsqu'il n'y a pas de contrôle de flux, sinon le numéro de la file d'attente connaissant un contrôle de flux (encombrement) est indiqué.
- Le contrôle de flux reçu par l'interface est transmis de l'ASIC de la carte de ligne à l'ASIC du superviseur sur le superviseur, où des abandons AQM sont généralement visibles sur l'ASIC du superviseur. L'OCI (Out-of-band Control Interface) est le canal de communication interne entre la carte de ligne et le superviseur actif qui est utilisé pour signaler le contrôle de flux de la carte de ligne au superviseur.

<#root>

C9400#

Slot 1 - number of ports 48

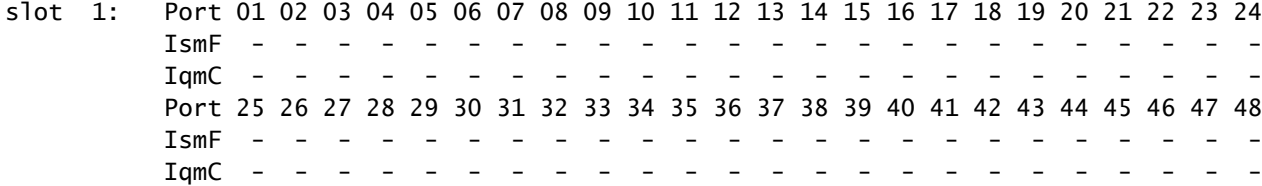

Vérifiez que le trafic de contrôle circule d'une perspective ASIC d'extrémité de carte de ligne entre l'ASIC d'extrémité de carte de ligne sur la carte de ligne et l'ASIC de transfert de superviseur sur les superviseurs actifs et en veille via les interfaces OCI.

• OCI = interface de contrôle hors bande = canaux de communication internes entre la carte de ligne et les superviseurs actifs et en veille

<#root>

C9400#

**show platform hardware iomd 1/0 oci status ---> slot 1**

Asic 0, Mac 10, Tx OCI Config 0, OCI Merge FALSE, OCI Enabled, Link Status 0 (UP) Network Port Range 0---47, Local Port Range 0---47 NifRxByteGroupStats: rxBytes 177402572782108 NifTxByteGroupStats: txBytes 141925777717156 Asic 0, Mac 11, Tx OCI Config 0, OCI Merge FALSE, OCI Enabled, Link Status 0 (UP) Network Port Range 0---47, Local Port Range 0---47 NifRxByteGroupStats: rxBytes 963489284 NifTxByteGroupStats: txBytes 770809988

Vérifiez quelles interfaces de la carte de ligne font partie du même groupe de ports qui partage 8 Gbits/s de bande passante entre le module ASIC d'extrémité de carte de ligne de la carte de ligne et le module ASIC de transfert du superviseur du superviseur actif. Chaque groupe de ports est associé à l'une des interfaces SLI (System Link Interface) de l'ASIC d'extrémité de carte de ligne vers le superviseur.

<#root> C9400# **show platform hardware iomd 1/0 portgroups ---> slot 1** Port Interface Status Interface **Group Max <-- aggregate bandwidth for 8 ports**

### Group **Bandwith**

### **Bandwidth**

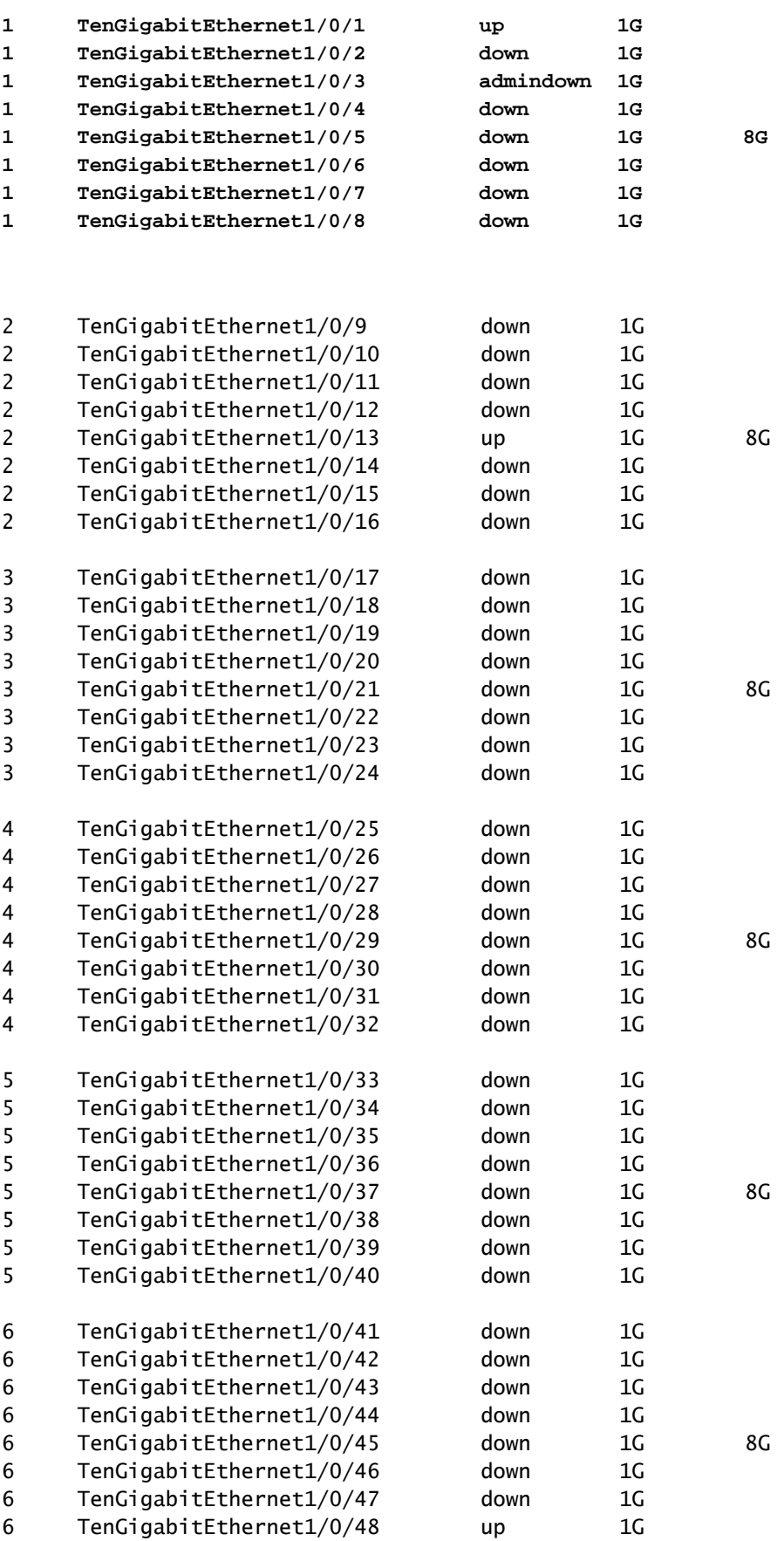

### À propos de cette traduction

Cisco a traduit ce document en traduction automatisée vérifiée par une personne dans le cadre d'un service mondial permettant à nos utilisateurs d'obtenir le contenu d'assistance dans leur propre langue.

Il convient cependant de noter que même la meilleure traduction automatisée ne sera pas aussi précise que celle fournie par un traducteur professionnel.